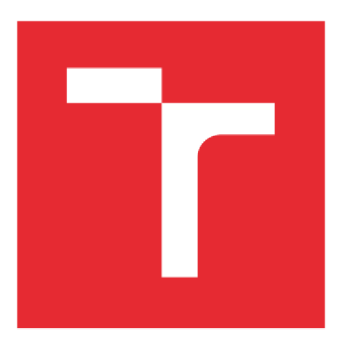

# **VYSOKÉ UCENI TECHNICKÉ V BRNE**

BRNO UNIVERSITY OF TECHNOLOGY

### FAKULTA PODNIKATELSKÁ

FACULTY OF BUSINESS AND MANAGEMENT

### ÚSTAV MANAGEMENTU

INSTITUTE OF MANAGEMENT

# APLIKACE ADITIVNÍ METODY FUSED DEPOSITION MODELING PRO VÝROBU HLAVICE NA ZAVLAŽOVÁNÍ

APPLICATION OF ADDITIVE METHOD OF FUSED DEPOSITION MODELING TO PRODUCTION OF SPRINKLER HEAD

#### BAKALÁŘSKÁ PRÁCE BACHELOR'S THESIS

AUTOR PRÁCE Lukáš Jandák AUTHOR

SUPERVISOR

VEDOUCÍ PRÁCE doc Ing. Josef Sedlák, Ph.D.

BRNO 2017

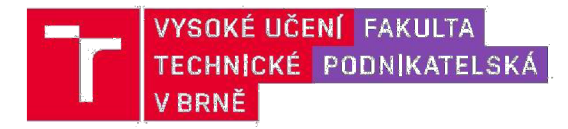

# **Zadání bakalářské práce**

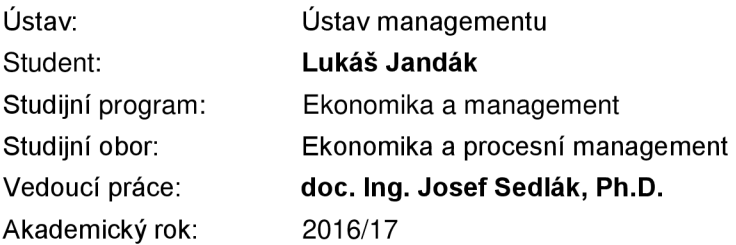

Ředitel ústavu Vám v souladu se zákonem č. 111/1998 Sb., o vysokých školách ve znění pozdějších předpisů a se Studijním a zkušebním řádem VUT v Brně zadává bakalářskou práci s názvem:

### **Aplikace aditivní metody Fused Deposition Modeling pro výrobu hlavice na zavlažování**

#### **Charakteristika problematiky úkolu:**

Úvod Vymezení problému a cíle práce Teoretická východiska práce Charakteristika aditivní technologie Rapid Prototyping Praktická část – (návrh, konstrukce a výroba prototypové hlavice na zavlažování) Technicko-ekonomické zhodnocení Závěr Seznam použitých zdrojů Přílohy

#### **Cíle, kterých má být dosaženo:**

Cílem této bakalářské práce bude návrh, konstrukce a výroba prototypové hlavice na zavlažování s využitím moderní aditivní technologie Rapid Prototyping. Součástí práce bude konstrukce modelu hlavice pomocí parametrického CAD programu SolidWorks a charakteristika aditivní technologie Rapid Prototyping, spojená s popisem komerčně dostupných aditivních materiálů a jejich aplikačním využitím. Prototypový model hlavice bude vytisknut na 3D tiskárně uPrint, pracující na principu aditivní metody Fused Deposition Modeling. Práce bude ukončena ekonomickým porovnáním s komerční výrobou produktu a celkovým zhodnocením.

#### **Základní literární prameny:**

JACOBSON, D. M., RENNIE, A. E. W., BOCKING C. E. In Proceedings of the 5th National Conference on Rapid Design, Prototyping, and Manufacture. United Kingdom : Professional Engineering Publishing, 2004. 112 pp. ISBN 1860584659.

PÍŠA, Z., KEJDA, P., GÁLOVÁ, D. Rapid Prototyping in Mechanical Engineering. In Proceedings of the Abstracts 12th International Scientific Conference CO-MA-TECH. Bratislava : STU, 2004. 160 s. ISBN 80-227-2121-2.

PÍŠKA, M. a kolektiv. Speciální technologie obrábění. 1. Vydání. Brno : CERM, 2009. 246 s. ISBN 978-80-214-4025-8.

SEDLÁK, J., PÍŠA, Z. Rapid Prototyping master modelů pomocí CAD/CAM systémů. In Mezinárodní vědecká konference. Ostrava : VŠB TU Ostrava, Fakulta strojní, 2005. 30 s. ISBN 80-248-0895-1.

TMS (The Minerals, Metals & Materiále Society): Rapid Prototyping of Materials. USA : The Minerals, Metals & Materials Society. 2002. 615 pp. ISBN 0873395301.

VLÁČILOVÁ, H., VILÍMKOVA, M., HENCL, L. Základy práce v CAD systému SolidWorks. 1. vyd. Brno: Computer Press, a.s., 2006. 319 s. ISBN 80-251-1314-0.

Termín odevzdání bakalářské práce je stanoven časovým plánem akademického roku 2016/17

V Brně dne 28.2.2017

L. S.

doc. Ing. Robert Zich, Ph.D. ředitel

doc. Ing. et Ing. Stanislav Škapa, Ph.D. děkan

#### **Abstrakt**

Bakalářské práce byla zaměřena na návrh, konstrukci a výrobu prototypové hlavice na zavlažování s využitím moderní aditivní technologie Rapid Prototyping. Model hlavice byl vytvořen v parametrickém programu SolidWorks, připraven k tisku pomocí programu Cura a vyhotoven v tiskárně A602 pracující na principu aditivní metody Fused Deposition Modeling. Charakteristika aditivní technologie Rapid Prototyping, spojená s popisem aditivních materiálů a jejich aplikačním využitím je rovněž součástí práce. V závěru bylo provedeno technicko - ekonomické zhodnocení možností výroby a jejich porovnání.

#### **Abstract**

The thesis is focused on the design, modeling and manufacturing of a prototype sprinkler using modern additive technology Rapid Prototyping. The model was created using parametrical software SolidWorks, made ready to print by Cura software and printed in A602 3D printer working on Fused Deposition Modeling method. The theoretical basis of the work is involved in Rapid Prototyping, CAD systems technology, description of additive materials and their applications. Conclusion of this work compares this method with other options of production and evaluates which method is more efficient and more economical.

#### **Klíčové šlová**

Hlavice na zavlažování, CAD, Rapid Prototyping, 3D, pomůcka, Fused Deposition Modeling

#### **Key words**

Sprinkler, CAD, Rapid Prototyping, 3D, tool, Fused Deposition Modeling

Bibliografická citace

JANDÁK, L. Výroba hlavice na zavlažování s využitím technologie rapid prototyping. Brno: Vysoké učení technické v Brně, Fakulta podnikatelská, 2017. 58 s. Vedoucí bakalářské práce doc. Ing. Josef Sedlák, Ph.D.

Čestné prohlášení

Prohlašuji, že předložená bakalářská práce je původní a zpracoval jsem ji samostatně. Prohlašuji, že citace použitých pramenů je úplná, že jsem ve své práci neporušil autorská práva (ve smyslu Zákona č. 121/2000 Sb., o právu autorském a o právech souvisejících s právem autorským).

V Brně dne 31. května 2017

podpis studenta

#### Poděkování

Děkuji vedoucímu práce docentu Ing. Josefu Sedlákovi, Ph.D. za cenné rady, připomínky a odborné vedení bakalářské práce. Dále bych chtěl poděkovat panu Jaroslavu Válkovi za rady při výrobě a také mé rodině.

#### OBSAH

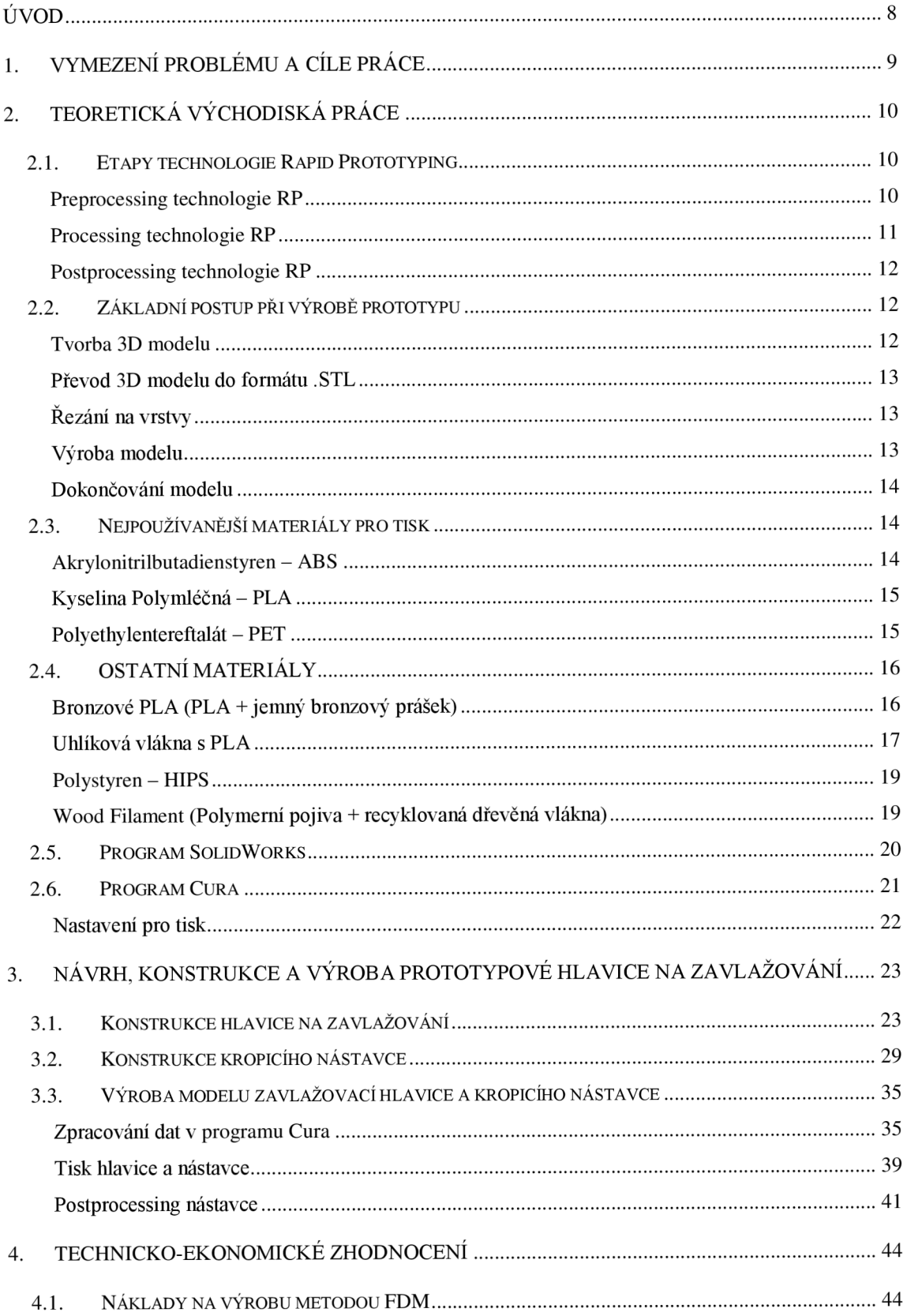

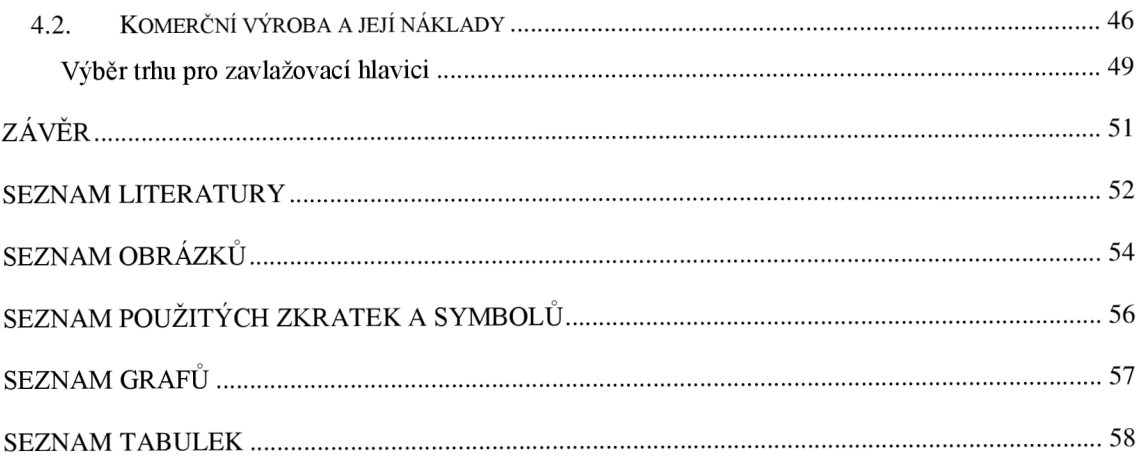

### **ÚVOD**

Rapid Prototyping je velmi mladá a žádaná technologie, kterou hojně využívají strojírenské firmy v případech, kdy chtějí do rukou dostat fyzickou podobu prototypu produktu, který se chystají vyrábět. Ovšem nejen strojírenské firmy, ale i lidé v domácnostech si tuto technologii osvojili natolik, že mohou své nápady a vylepšení ztvárnit pomocí této technologie za minimální náklady (1), (2).

Hlavní výhodou této technologie je rychlost výroby jednotlivých prototypů. Ta se sice různí podle metody, kterou si společnost pro výrobu prototypu zvolí, ale v porovnání s případem, kdy by se společnost rozhodla vyrobit prototyp klasickým obráběním, je časová a zároveň i finanční úspora značná (1), (2).

Charakteristickým znakem této technologie je fakt, že požadovaný model je vyráběn nanášením jednotlivých vrstev. Na rozdíl od obrábění, kde je materiál při výrobě systematicky odebírán, je při využívání této technologie postupně po vrstvách přidáván. V momentu, kdy je spodní vrstva modelu kompletní, se zařízení přizpůsobí tak, aby mohlo na již kompletní vytvrzenou vrstvu nanášet vrstvu další. Proces vrstvení se postupně opakuje do vzniku celého modelu. Výhodou této technologie je bezesporu i fakt, že v závislosti na vybrané metodě výroby může zákazník volit materiál, ze kterého požaduje mít model vyroben. Mimo plastových modelů je možno vyrábět např. i z kovu, keramiky či nylonu (2)

### **VYMEZENÍ PROBLÉMU A CÍLE PRÁCE**

Cílem této bakalářské práce je návrh, modelování a výroba hlavice na zavlažování s využitím moderní aditivní technologie Rapid Prototyping. V práci byl proveden návrh a konstrukce pomůcky pomocí 3. dimenzionálního parametrického CAD programu SolidWorks. Model byl vytisknut na 3D tiskárně A602, pracující na principu aditivní metody Fused Deposition Modeling. Práce byla ukončena ekonomickým porovnáním s komerční výrobou produktu a celkovým zhodnocením.

### **TEORETICKÁ VÝCHODISKÁ PRÁCE**

*"Termínem Rapid Prototyping (RP) jsou od konce 80. let minulého století označovány ty technologie, které výrobek vytváří neklasickými postupy - obvykle tzv. vrstveným aditivním procesem. Při tomto způsobu výroby se neodebírá z polotovaru materiál s cílem získat konečný tvar výrobku (jako např. při obrábění) ani se materiál nepřidává najednou (např. při odlévání). Konečný tvar výrobku se získá složením vrstev, na které je výrobek rozřezán* (1)."

Prototypovou výrobu lze obecně rozdělit z několika hledisek - z hlediska charakteru výrobku (prototypu), z hlediska charakteru nástroje pro výrobu výrobku a z hlediska objemu výroby. Prototyp je výrobek, který přebírá některé charakteristiky výrobku sériového, je však vyroben náhradní technologií a mnohdy také z náhradního materiálu. Náhradní technologie bývají obvykle mnohem dražší než technologie výroby sériového dílu. Jejich společnou předností je však rychlost, s jakou dokáží prototyp vyrobit. Tyto technologie jsou označovány anglickým názvem Rapid Prototyping (1).

Také se dá rozdělit na jednotlivé etapy nebo na jednotlivé kroky (2).

#### 1.1. **Etapy technologie Rapid Prototyping**

Při výrobě modelu pomocí RP se proces rozděluje na 3 různé etapy, a sice Preprocessing, Processing a Postprocessing (2).

#### **Preprocessing technologie RP**

Do této etapy spadají všechny procesy, které je nutno provést před výrobou modelu. Tedy 3D návrh v parametrickém programu a převod dat z tohoto programu do .STL formátu. Pro tvary modelů, které nejsou samonosné, je potřeba vygenerovat strukturu podpor, aby se model během tisku nezhroutil. Podpory však není nutno generovat u všech metod RP. Do fáze Preprocessingu patří i tzv. Slicing neboli generování horizontálních řezů .STL dat modelu (2).

#### **Processing technologie RP**

Processing reprezentuje vlastní výrobu, kdy je model po jednotlivých vrstvách nanášen (2).

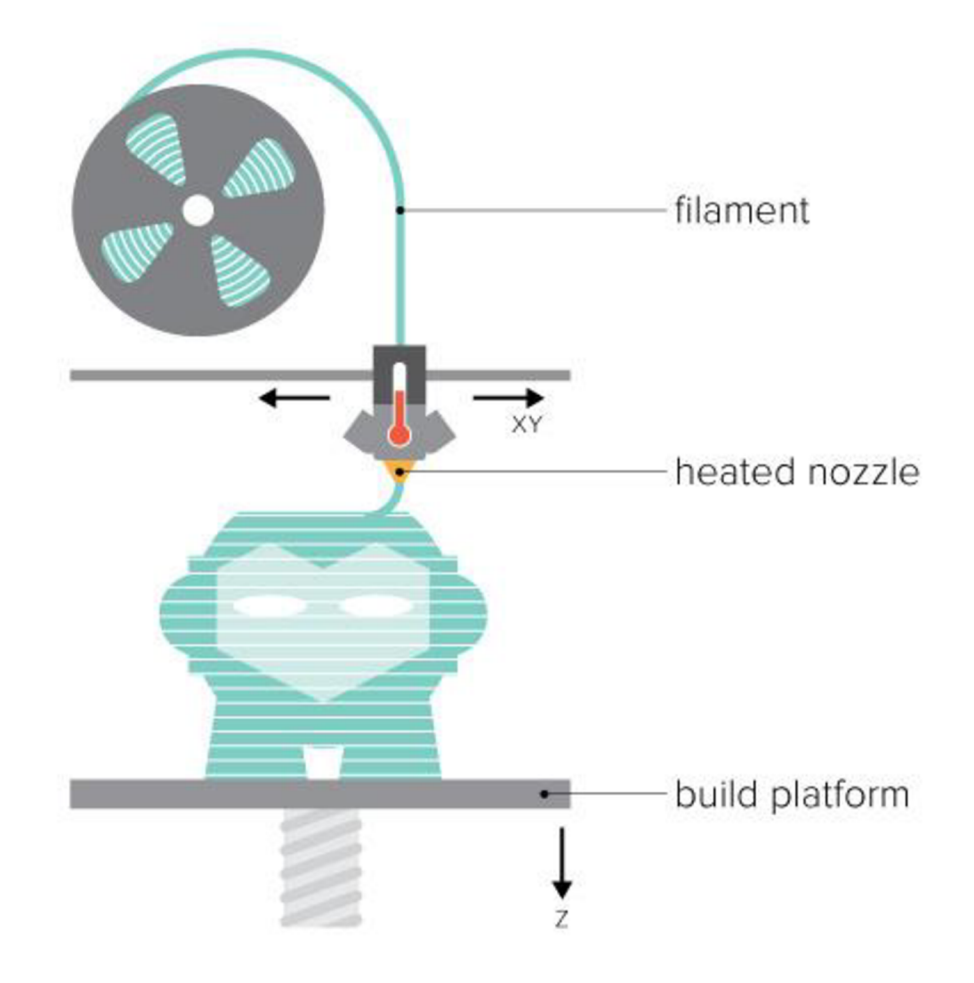

*Obr. 1: Obecný postup technologie RP* (3).

Na samotnou výrobu se používají různé metody, které se rozdělují do tří skupin podle postupu výroby a materiálu, který při ní aplikují (2).

Metody na bázi fotopolymerů:

- Stereolitografie SLA,
- Solid Ground Curing  $-$  SGC (2), (4).

Metody na bázi práškových materiálů:

- Selective Laser Sintering SLS,
- Direct Metal Laser Sintering DMLS,
- 3D Printing (2), (4).

Metody na bázi tuhých materiálů:

- Laminated Object Modeling LOM,
- Fused Deposition Modeling FDM  $(2)$ ,  $(4)$ .

#### **Postprocessing technologie RP**

Do Postprocessingu spadají všechny úkony, které je nutno provést po výrobě modelu. Ty mohou spočívat např. ve vyjmutí modelu z výrobního zařízení nebo v odstranění podpor, které byly při tisknutí modelu použity. Pokud to situace vyžaduje, a model je velmi křehký, může ho výrobce vytvrdit pomocí UV záření nebo napuštěním speciální chemickou látkou. Jako poslední část Postprocessingu přicházejí na řadu úkony jako obrábění, tmelení, nebo lakování (2).

#### 1.2. **Základní postup při výrobě prototypu**

Technologie RP využívá k výrobě prototypů hned několik základních metod. Přestože se tyto metody od sebe více či méně odlišují, při procesu výroby se dodržuje následující pořadí úkonů (2), (3).

#### **Tvorba 3D modelu**

Aby bylo možno prototyp vytisknout, je v první řadě potřeba dostat jeho fyzickou podobu s přesnými parametry do programu pro tvorbu 3D modelů. Je tedy nutné, např. podle okótovaného nákresu modelu, zadat všechny jeho parametry a rozměry do tohoto programu, který potom na základě vložených údajů převede tyto nákresy na trojrozměrný model. Pokud se finální vzhled modelu odlišuje od představ, je možno jednotlivými

úpravami vzhled doladit. Programy využívané k vizualizaci modelů jsou nazývané CAD (Computer-Aided Design) programy (5).

#### **Převod 3D modelu do formátu .STL**

Druhý, neméně důležitý krok, spočívá v převedení 3D modelu na formát .STL (název je odvozený od Stereolitografie, první RP metody). Převedení mezi formáty bez problému zvládá samotný program pro tvorbu 3D modelu. Formát .STL zobrazuje 3D model jako celek vytvořený z množství rovinných trojúhelníků. Díky vizualizaci pomocí rovinných objektů se těžko znázorňují objekty obsahující oblé křivky. Přesnému zobrazení zakřivených ploch pomocí .STL se dá přiblížit použitím více menších trojúhelníků na úkor několika větších. Společně s přesností zobrazení tak roste i datová náročnost celého .STL souboru (6), (7).

#### **Řezání na vrstvy**

Třetí krok výrobního procesu spočívá v rozřezání modelu v .STL formátu na jednotlivé vrstvy. Díky tomu se určí pořadí nanášení jednotlivých vrstev. Při řezání je vhodné pamatovat na to, že čím méně vrstev bude model mít, tím bude stabilnější a pevnější, proto je výhodné zvolit řezání kolmo k nej kratší straně modelu. Výsledná pevnost bude samozřejmě víceméně ovlivněna i zvolenou metodou výroby. Pomocí řezání navrhne počítač i strukturu a rozestavení podpor modelu, pokud to metoda vyžaduje (7).

#### **Výroba modelu**

Poté co model absolvoval proces řezání, je plně připraven na to, aby byl vyroben. Výroba probíhá jednotlivým nanášením vrstev v takovém pořadí, jaké bylo definováno ve třetím kroku procesu. Samotný způsob výroby závisí na zvolené metodě. Jejich přehled a popis je uveden níže. Některé přístroje pro výrobu modelů pracují automaticky, některé potřebují při výrobě lidský zásah (7).

#### **Dokončování modelu**

Dokončování je poslední fáze celého procesu výroby. V první řadě zahrnuje vyjmutí vyrobeného prototypu z 3D tiskárny a odstranění podpory od výrobku (pokud byly použity). V závislosti na zvolené metodě výroby může prototyp vyžadovat povrchovou úpravu (7).

#### 1.3. **Nejpoužívanější materiály pro tisk**

Nej používanější náplně ve světě 3D tisku jsou ABS, PLA a PET představené níže, spolu s jejich výhodami (6), (8).

#### **Akrylonitrilbutadienstyren - ABS**

ABS plast je jeden z nejpoužívanějších materiálů v 3D tisku. Má dobrou tepelnou odolnost, viz tab. 1 a je relativně levný (pohybuje se kolem 500 Kč za 1 kg). Jedná se o velmi stálý plast s vysokou pevností. Pro srovnání, z tohoto plastu je vyráběna také stavebnice LEGO. ABS je schopen odolávat teplotám až do 100 °C bez velkých ztrát na pevnosti, jeho tisková teplota se pohybuje kolem 250 °C. Velká nevýhoda je však jeho tepelná roztažnost, v porovnání s ostatními používanými je na tom nejhůře. To při tisku způsobuje deformaci objektů, a vyžaduje proto vyhřívanou podložku (6).

Tab. 1: Akrylonitrilbutadienstyren - ABS (8).

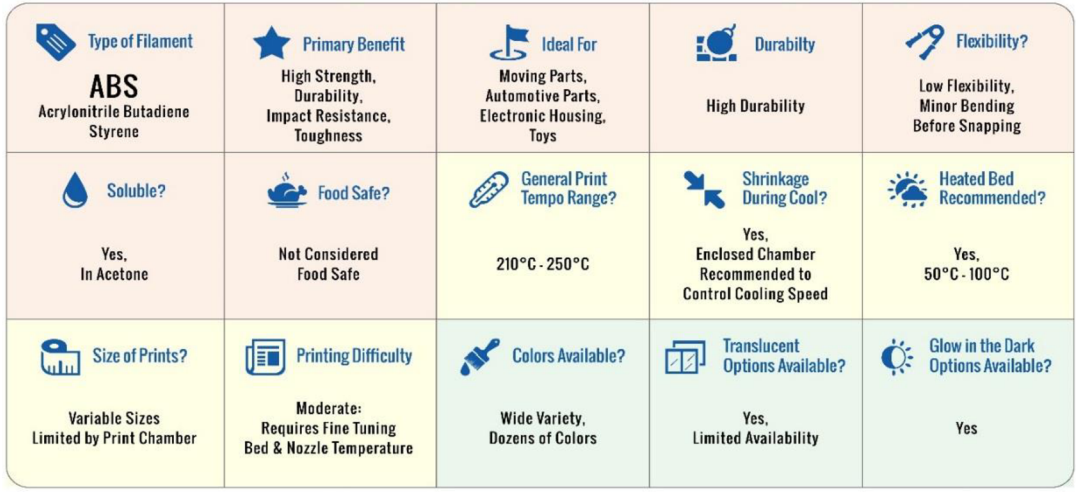

#### **Kyselina Poly mléčná - PLA**

Materiál PLA je vyroben z kukuřičného škrobu a je tak biologicky odbouratelný v několika měsících. V oblasti 3D tisku je tento materiál velmi rozšířen, hlavně díky jeho velmi nízké teplotní roztažnosti, která je tak nízká, že ve velké většině případů není potřeba vyhřívaná podložka. Dá použít k tisku objektů větších než 200 mm (3), (6).

Nevýhoda je v jeho křehkosti (porovnání s ABS) - výtisky jsou použitelné maximálně do 60 °C, poté materiál začíná být plastický. Může se stát i to, že pokud by byl ponechán vytisknutý objekt v autě, po čase se samovolně zdeformuje. Tiskové teploty se pohybují kolem 200 °C (6).

Tab. 2: Kyselina polymléčná - PLA (8).

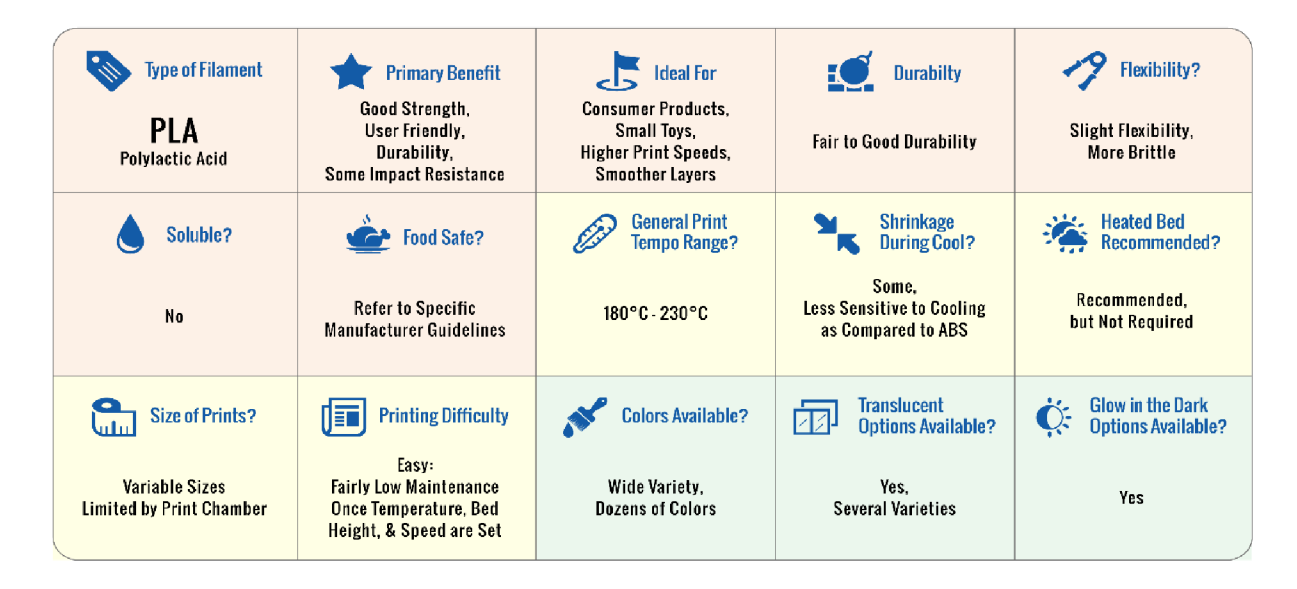

#### **Polyethylentereftalát - PET**

Stejný materiál, ze kterého je každý den naléváno pití. V poslední době si získává velkou oblibu, a to zvláště pro jeho pevnost, stálost a nízkou tepelnou roztažnost. Má tak všechny dobré vlastnosti z ABS a PLA. Díky malé tepelné roztažnosti není potřeba pro drtivou většinu objektů vyhřívané podložky. Výtisky z tohoto materiálu lehce odolají i teplotě vyšší než 100 °C, přičemž teploty tisku se pohybují, podobně jako u ABS, kolem 250 °C. Zatím je většinou dostupný jen v čiré variantě a cenově zhruba o třetinu dražší než ABS (6).

Tab. 3: Polyethylentereftalát – PET (8).

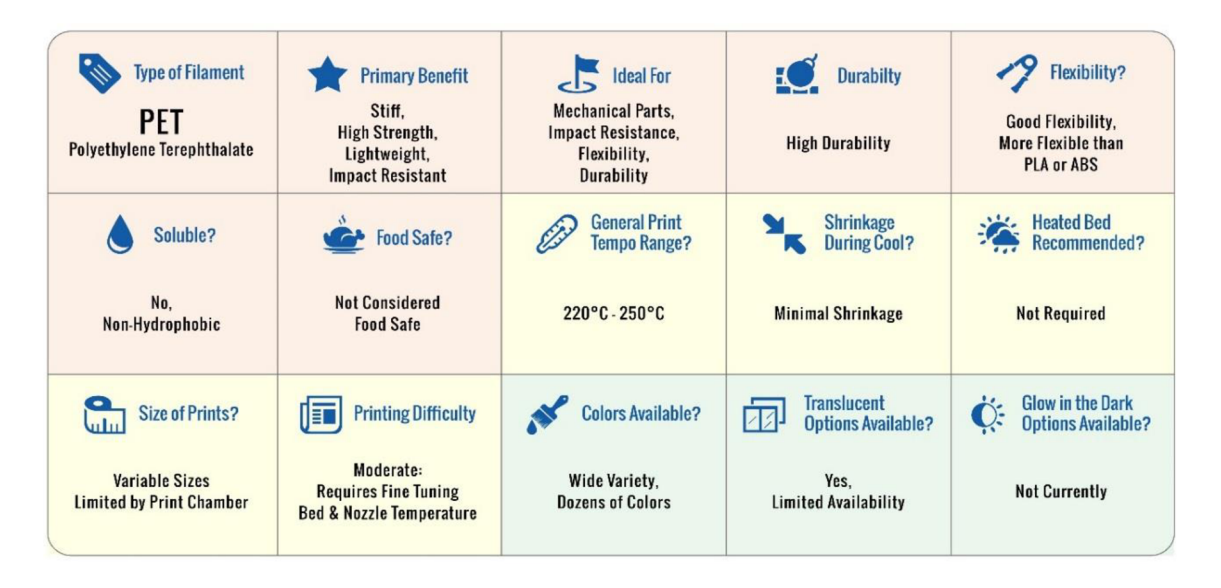

### 1.4. **OSTATNÍ MATERIÁLY**

Většinou experimentální a okrajově používané, konkrétně pro technologii FDM lze ale použít téměř jakýkoliv termoplastický polymer, který se dá vyrobit ve formě filamentu tiskové struny (drát o průměru 1,75 mm, případně 3 mm). Materiály, které prozatím nejsou v popředí zájmu, avšak v příštích několika letech budou hlavně díky svým vlastnostem (6), (9).

#### Bronzové PLA (PLA + jemný bronzový prášek)

Bronze PLA je jednou z prvních kovových náplní. Ve většině případů kombinuje PLA s určitým procentem jemného bronzového prášku, což zněj dělá až čtyřikrát těžší materiál než běžné PLA. Na dotek je pevnější a hustější než plast. K celkovému dojmu, ale potřebuje notnou dávku Postprocessingu. Pro tento materiál není třeba vyhřívané podložky a může se tisknout mezi 195 a 220 °C. Momentálním trendem se stalo tisknutí byst z PLA, proto by bronzový PLA mohl být vhodnou variantou (8).

Tab. 4: Bronzové PLA (8).

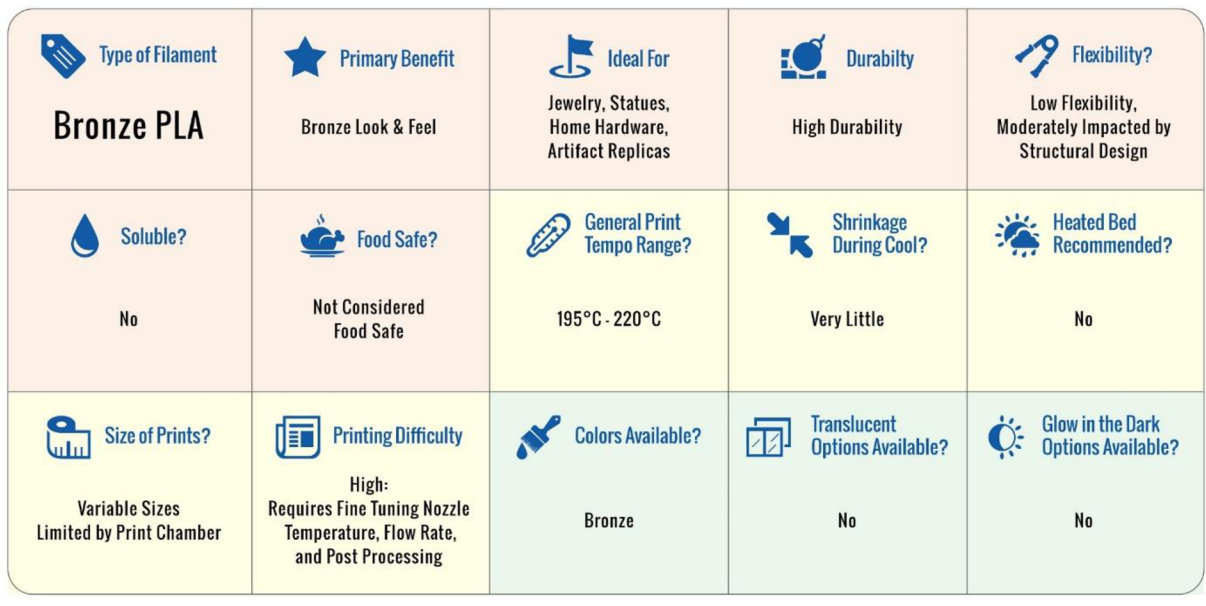

#### **Uhlíková vlákna** s **PLA**

Carbon Fiber PLA je využíváno pro svojí vysokou pevnost. Je to kombinace PLA s uhlíkovými vlákny (až 15%). Pro svou pevnost je volbou pro stavbu dronů, rámů, RC modelů, vrtulí nebo podpůrných konstrukcí - všude tam, kde není počítáno s velkými ohyby. Tiskne se jako standardní PLA s teplotami mezi 195 a 220 °C. Není potřeba předehřívané podložky (8).

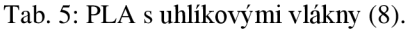

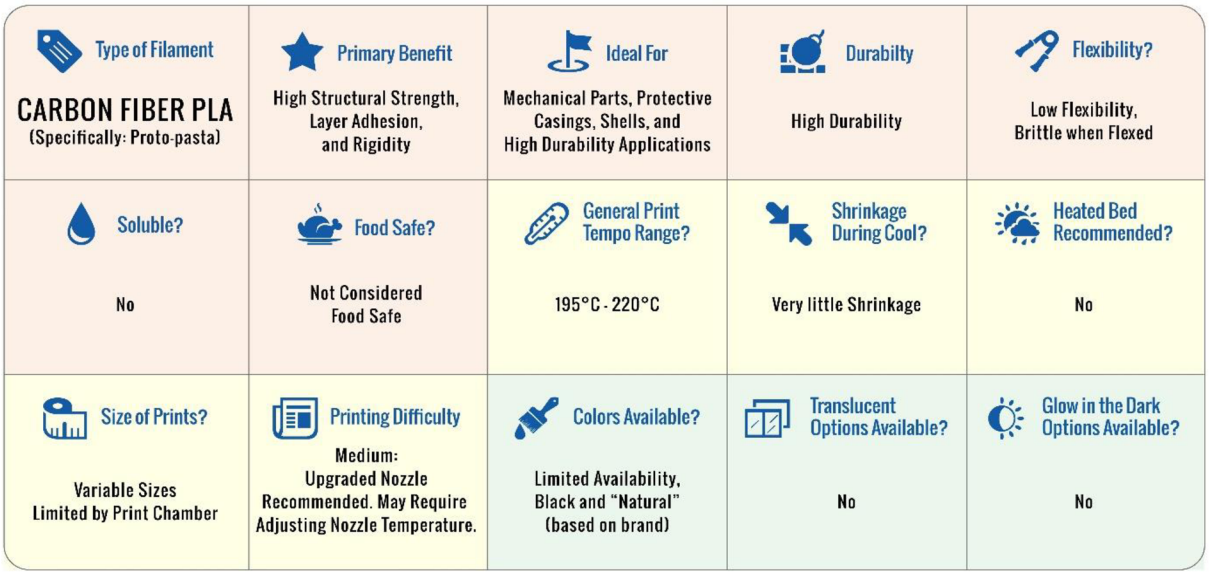

#### **Vodivé PLA (PLA + vodivé saze)**

Vodivé PLA (conductive PLA) nabízí množství možností pro základní nízko napěťové aplikace. Může se použít pro LED diody a senzory. Není třeba vyhřívané podložky a teploty tisku se pohybují mezi 215 a 230 °C. Materiál je poměrně pevný, ale nemělo by se s ním počítat jako s podpůrným. Důležitou vlastností je, že vodivé PLA může být tisknuto na standartní PLA (8).

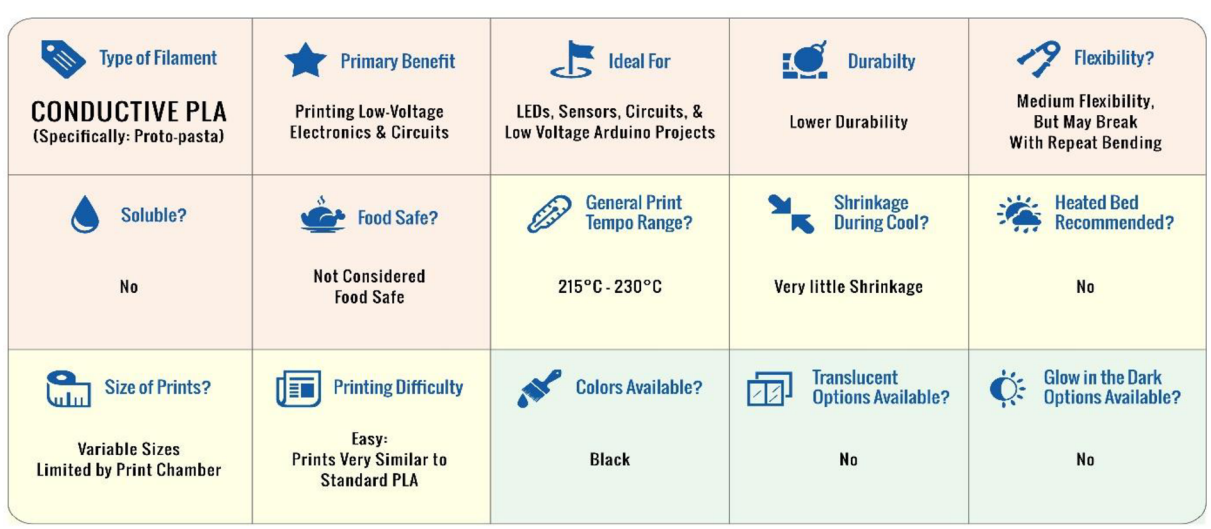

Tab. 6: Vodivé PLA (8).

#### **Polystyren - HIPS**

Používá se jako druhý podpůrný materiál pro složité objekty. Rozpouští se v limonenu (8).

Tab. 7: HIPS – houževnatý polystyren (8).

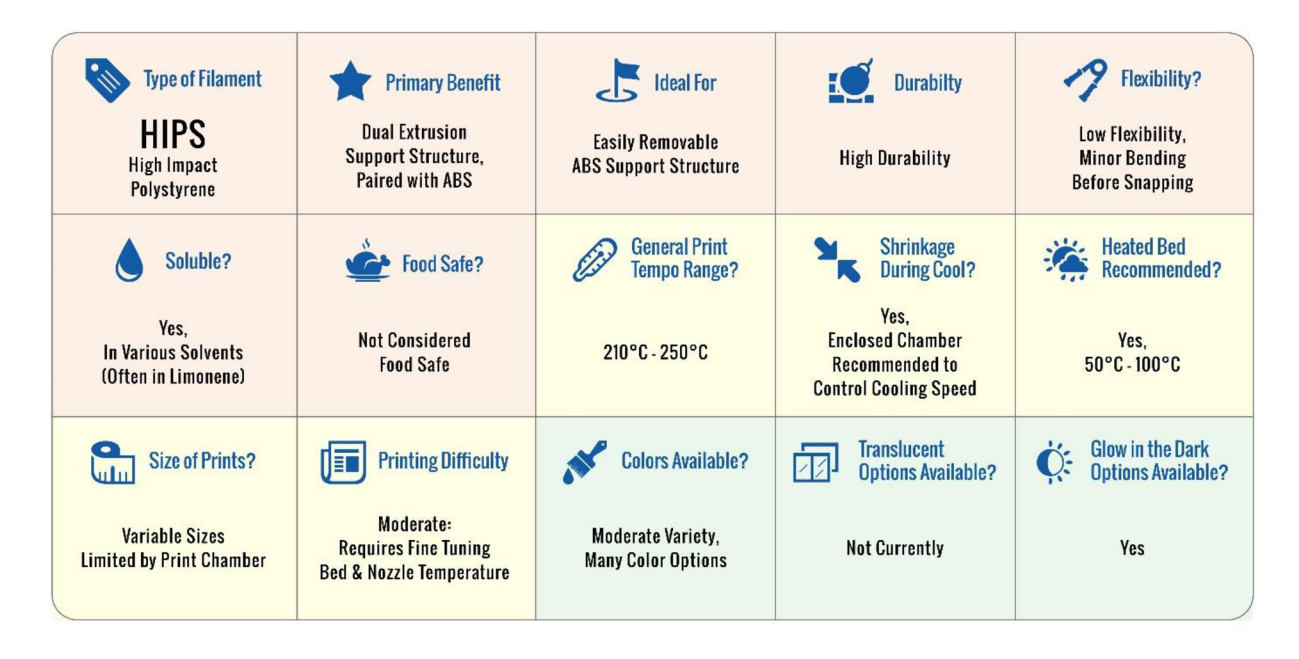

#### **Wood Filament (Polymerní pojiva + recyklovaná dřevěná vlákna)**

Náplň PLA s příměsí dřeva je vytlačována z tiskárny s podobnými vlastnostmi jako PLA, ale vypadá podobně jako dřevo. Hodí se na výrobu přirozeně vypadajících objektů ze dřeva, zejména designovaný nábytek a dekorace. Nepotřebuje vyhřívanou podložku. Dokonce je při tisku cítit dřevěnou vůni a textura je také podobná. Často se využívá technika měnící odstíny jednotlivých vrstev na povrchu modelu, kdy si uživatel nastaví změnu teploty tisknutí v průběhu řezání modelu, čímž se dosáhne přirozeného vzhledu dřeva. Čím vyšší teplota, tím tmavší materiál a obráceně (8).

Tab. 8: PLA s příměsí dřeva (8).

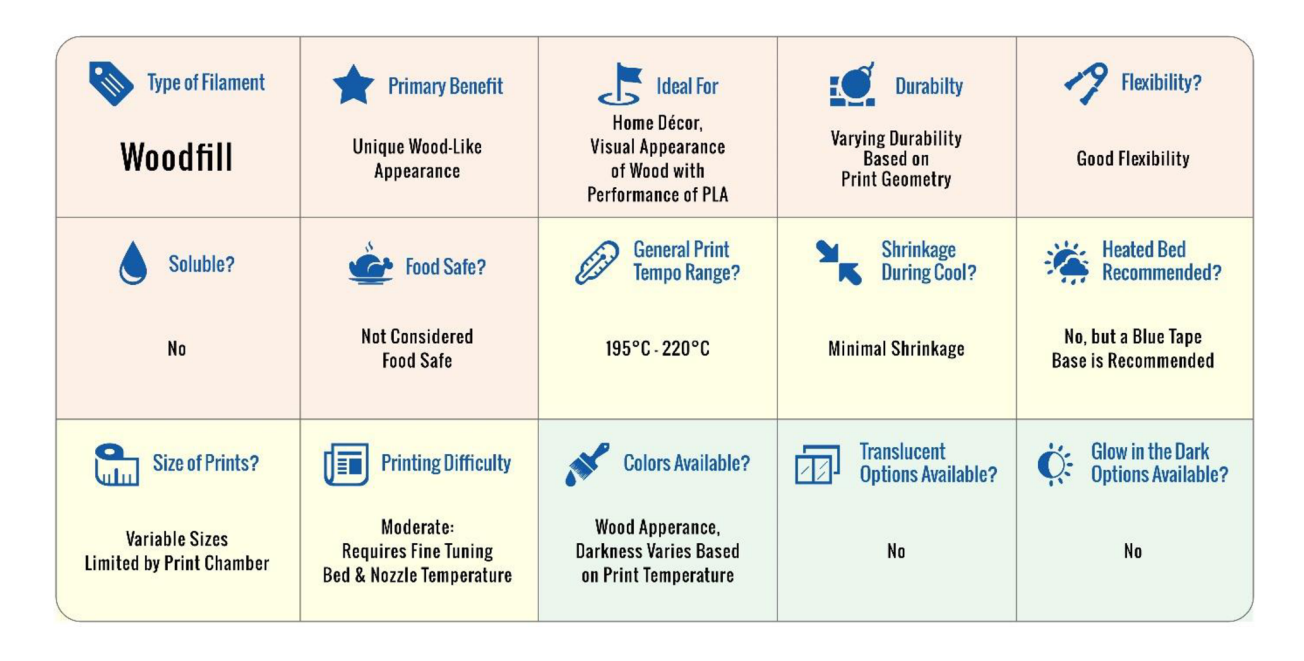

#### 1.5. **Program SolidWorks**

Pro práci byl využit program SolidWorks, jeden z prodávaných 3D CAD systémů na českém trhu, což dokazuje také každoroční nárůst počtu prodaných licencí. Zároveň je SolidWorks jediný CAD systém na českém trhu, který je kompletně lokalizován přímo výrobcem, tedy společností Dassault Systěmes SolidWorks. Jako parametrický 3D modelář SolidWorks nabízí výkonné objemové i plošné modelování, vertikální nástroje pro plechové díly, svařence a formy, práci s neomezeně rozsáhlými sestavami a automatické generování výrobních výkresů (7).

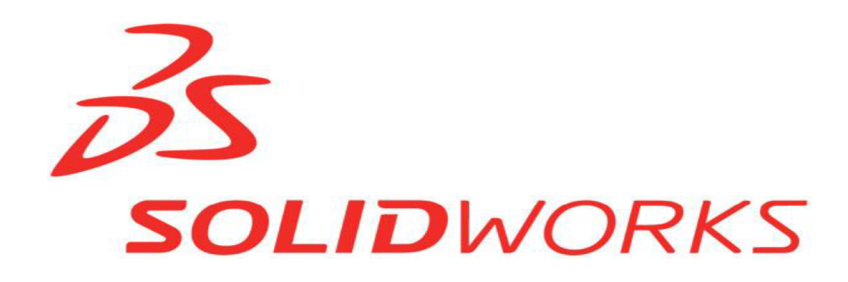

*Obr. 2: Logo SolidWorks* (7).

Jeho výhodou je snadné a vizuálně přehledné ovládání. Uživatelské rozhraní je velmi intuitivní a nabízí pohotové pracovní postupy, rapidně snižuje nutné pohyby myší a umožňuje okamžitou, interakci s uživatelem. Ovládání je založeno na technologii SWIFT, která redukuje potřebu opakujících se úkonů, dokáže ušetřit významné množství času a umožní se více věnovat samotnému procesu navrhování, a ne ovládání systému (7).

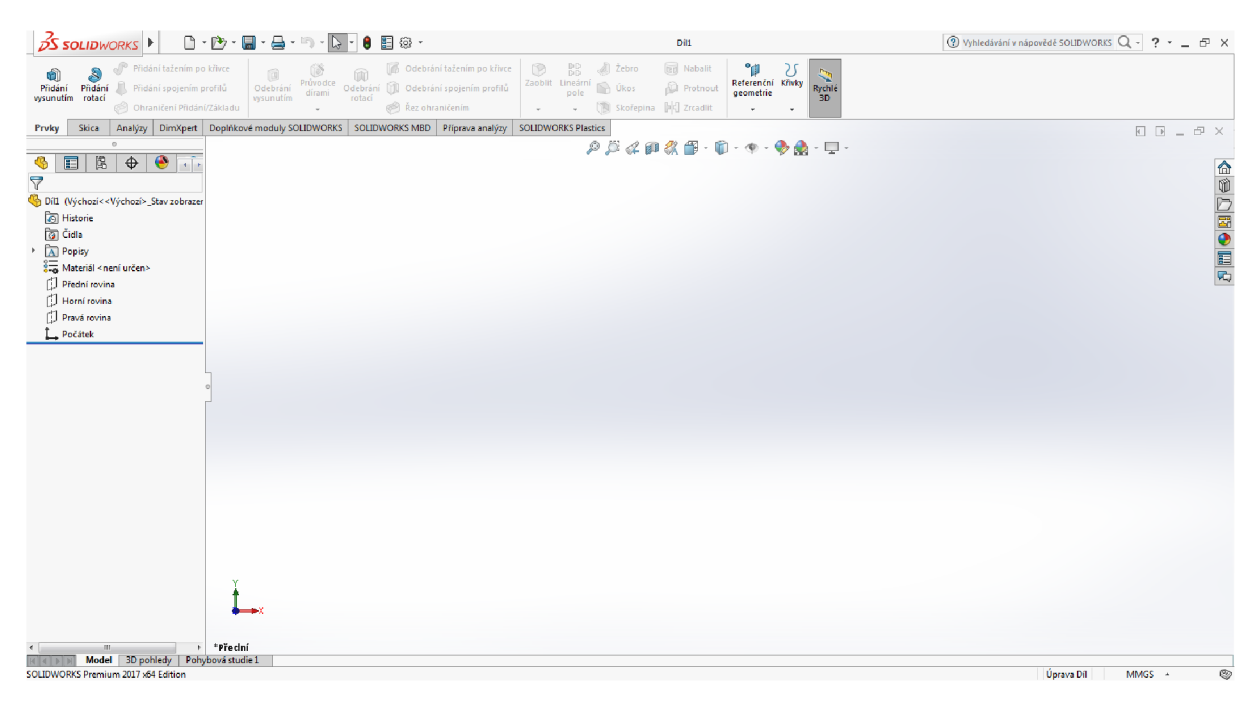

*Obr. 3: Pracovní prostředí SolidWorks* (7).

#### 1.6. **Program Cura**

Cura je program, který pomáhá převádět data 3D modelu na formát, který je stravitelnější pro tiskárny. Jedná se o open source program vytvořený Davidem Braamem pod licencí AGPLv3 (9).

Momentálně program vlastní firma Ultimaker, která zaměstnala pana Davida Braama jako správce programu. Cura dobře spolupracuje se strunovými 3D tiskárnami jako jsou Ultimaker nebo většina Delta-botů, pro širší veřejnost je ovšem nej důležitější spolupráce s RepRap tiskárnami. Cura je vlastně rozdělovač modelu na jednotlivé vrstvy. Ty jsou popsány v Gcode, převedeny do STL formátu a poté odeslány do tiskárny (9).

#### **Nastavení pro tisk**

Po vložení modelu je několik možností, jak nastavit tisk modelu ve 3D tiskárně, viz *obr. 4.* Nejprve byla vybrána tiskárna, pro kterou bude model rozřezán na části. U některých tiskáren je možnost vybrat velikost trysky a materiál použitý k tisku (9).

K dispozici jsou také rychlé předvolby:

- Draft print (0,2 mm): vytvoří rychlý tisk,
- Fast print (0,15 mm): tiskne rychle, zatímco kvalita zůstává přijatelná,
- Normal quality  $(0,1 \text{ mm})$ : tiskne v dobré kvalitě a přijatelném čase. Vhodný pro většinu modelů,
- High quality  $(0.06 \text{ mm})$ : tiskne ve vysoké kvalitě s jemným povrchem, ale na úkor času (9).

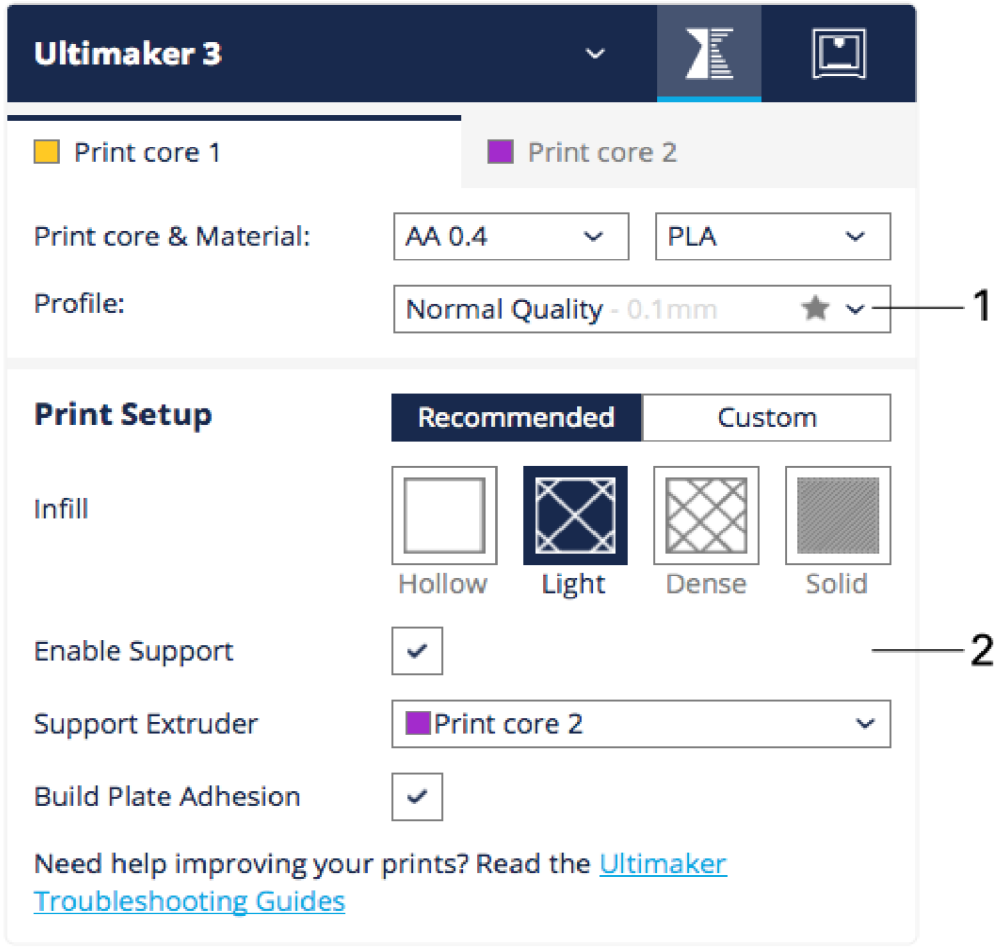

*Obr. 4: Okno nastavení tisku* (9).

### **Návrh, konstrukce a výroba prototypové hlavice na zavlažování**

V této části práce je popsaný postup modelování hlavice na zavlažování pomoci programu SolidWorks. Model se skládá ze dvou částí, a to hlavice samotné a nástavce pro kropení. Jelikož na trhu není podobný nástroj, je tento model zkonstruován jen v návaznosti na rozměry PET láhve, konkrétně jejího závitu. Na designové stránce je hlavní jednoduchost tvarů a také kompaktnost, aby případný majitel mohl hlavici i s nástavcem jednoduše uložit.

#### 1.7. **Konstrukce hlavice na zavlažování**

Na začátku byl v SolidWorks vytvořený nový soubor s názvem *hlavice2.SLDPRT.* Tímto se otevřelo nové pracovní okno s třemi základními rovinami a počátkem. V záložce skica byly vloženy dvě kružnice na horní rovinu se středem v počátku, první s průměrem 32 mm a druhou s průměrem 30 mm. Vytvořilo se tak mezikruží, které funkcí *Přidat vysunutím* bylo vysunuto vkladném směru osy Y do tvaru trubky o výšce 15 mm. Výsledek byl znázorněn na *obr. 5.* 

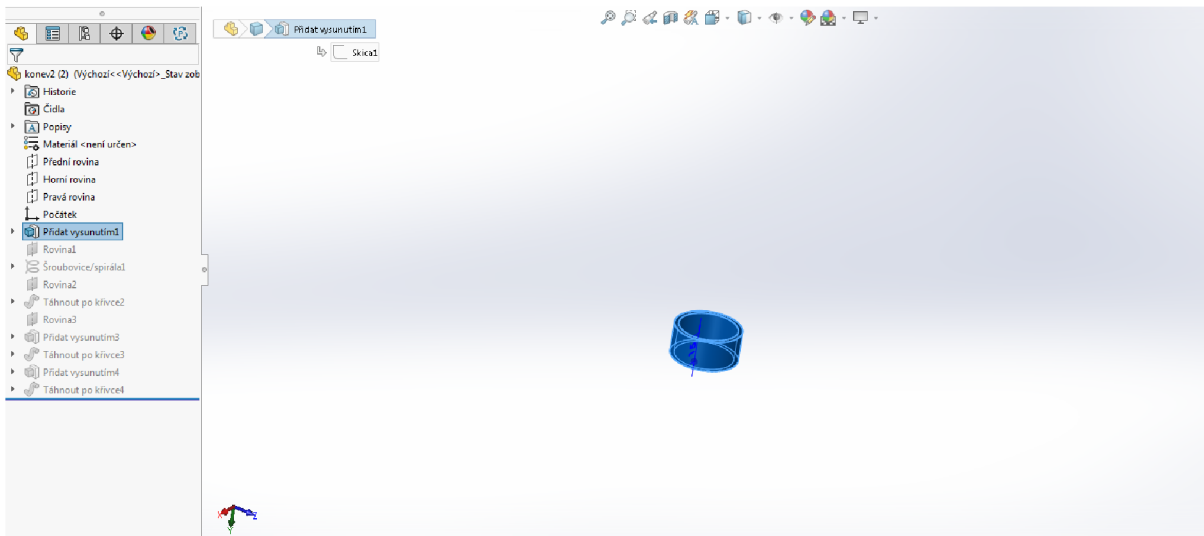

*Obr. 5: Vysunutí základního tělesa* (7).

Do souboru byla vložena rovina 1, viditelná na *obr. 6,* která je souběžná s horní rovinou a posunutá o 15 mm po ose Y.

|                                                                | $\mathcal{P} \boxtimes \mathcal{L} \boxtimes \mathcal{R} \boxplus \cdot \boxdot \cdot \Phi \cdot \Phi \cdot \Phi \cdot \boxdot \cdot \Box \cdot$ |
|----------------------------------------------------------------|----------------------------------------------------------------------------------------------------|
| EB<br>$\bigoplus$ $\bigotimes$ $\bigotimes$<br>$\bullet$       | <b>B</b> Fl Rovina1                                                                                                    |
| $\overline{\nabla}$                                            |                                                                                                    |
| konev2 (2) (Výchozí< <výchozí>_Stav zob</výchozí>              |                                                                                                    |
| Historie                                                       |                                                                                                    |
| o Čidla                                                        |                                                                                                    |
| > A Popisy                                                     |                                                                                                    |
| Materiál <není určen=""></není>                                |                                                                                                    |
| Přední rovina                                                  |                                                                                                    |
| Horní rovina                                                   |                                                                                                    |
| $\Box$ Pravá rovina                                            |                                                                                                    |
| Počátek                                                        |                                                                                                    |
| Přidat vysunutím1<br>$\blacktriangleright$<br><b>D</b> Rovinal |                                                                                                    |
| $\triangleright$ Sroubovice/spirála1                           |                                                                                                    |
| Rovina2                                                        |                                                                                                    |
| ▶ <i>●</i> Táhnout po křivce2                                  |                                                                                                    |
| <b>I</b> Rovina3                                               |                                                                                                    |
| Přidat vysunutím3                                              |                                                                                                    |
| ▶ <i>●</i> Táhnout po křivce3                                  |                                                                                                    |
| Přidat vysunutím4                                              |                                                                                                    |
| Táhnout po křivce4                                             |                                                                                                    |
|                                                                |                                                                                                    |
|                                                                |                                                                                                    |
|                                                                |                                                                                                    |
|                                                                |                                                                                                    |
|                                                                |                                                                                                    |
|                                                                |                                                                                                    |
|                                                                |                                                                                                    |

Obr. 6: Vložení roviny 1 (7).

Do této roviny byla načrtnuta skica kruhu o průměru 30 mm a z ní konstruována pravotočivá šroubovice o poloměru 15 mm a výškou závitu 3 mm, s celkovou výškou 15 mm. Konstrukce šroubovice je vidět na *obr. 7.* 

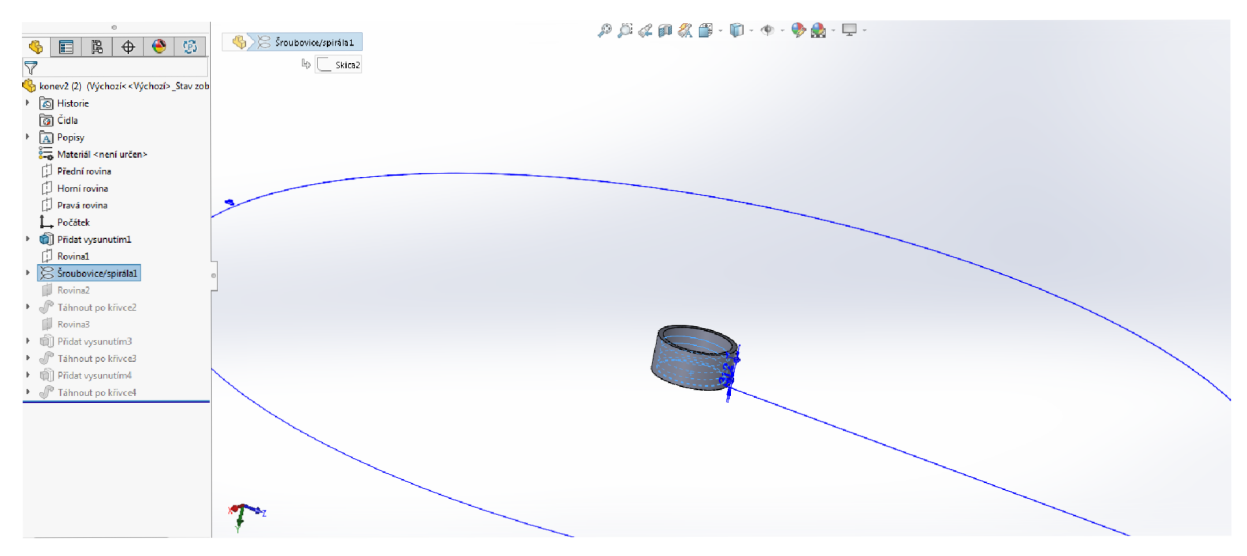

č)6r. *7: Konstrukce šroubovice* (7).

Pro účely dalšího kroku byla vložena rovina 2, zobrazená na obr. 8, která prochází středovou osou šroubovice.

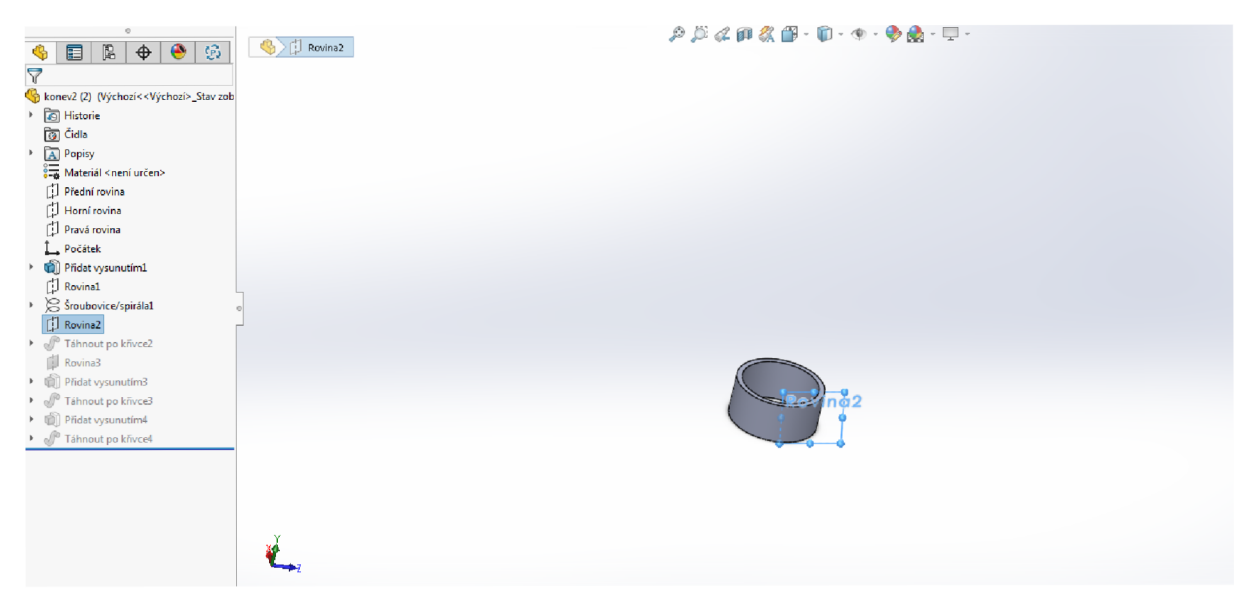

Obr. 8: *Vložení roviny 2* (7).

Do této roviny byl ve skicáři zkonstruován kruh o poloměru 0,5 mm se středem v závitu šroubovice. Kruh byl poté funkcí *Táhnout po křivce* vyveden kolem celé šroubovice. Konstrukce je viditelná na *obr. 9.* 

| $\circ$<br>$\bullet$<br>陷<br>$\bigoplus$<br>ŵ<br>$\mathfrak{G}$<br>E<br>$\triangledown$                                                                                                    | <sup>6</sup> Táhnout po křivce2<br>$\mathbb{B} \subset$ Skica3 | $\mathcal{P} \mathcal{B} \mathcal{L} \mathcal{B} \mathcal{R} \mathcal{B} \cdot \mathbf{D} \cdot \Phi \cdot \mathbf{\Phi} \mathbf{R} \cdot \mathbf{D} \cdot$ |
|----------------------------------------------------------------------------------------------------|----------------------------------------------------------------|----------------------------------------------------------------------------------------------------|
| konev2 (2) (Výchozí< <výchozí>_Stav zob<br/>Historie<br/>o Čidla<br/>&gt; A Popisy<br/>Materiál <není určen=""><br/>Přední rovina<br/>Horní rovina<br/>Pravá rovina<br/>Počátek<br/>Přidat vysunutím1<br/>×<br/>Rovinal<br/>▶ Siroubovice/spirála1<br/><math>\Box</math> Rovina2</není></výchozí> |                                                                |                                                                                                    |
| Táhnout po křivce2<br>Rovina3<br>▶ ( Přidat vysunutím3<br>▶ <i>●</i> Táhnout po křivce3<br>Přidat vysunutím4<br>Táhnout po křivce4                                                                                                    |                                                                | $\frac{1}{\sqrt{2\pi}}$                                                                                                    |

0£>r. 9: *Vytvoření závitu* (7).

Na konstrukci byla poté vložena rovina 3 z obr. 10 jako základ pro další prvky.

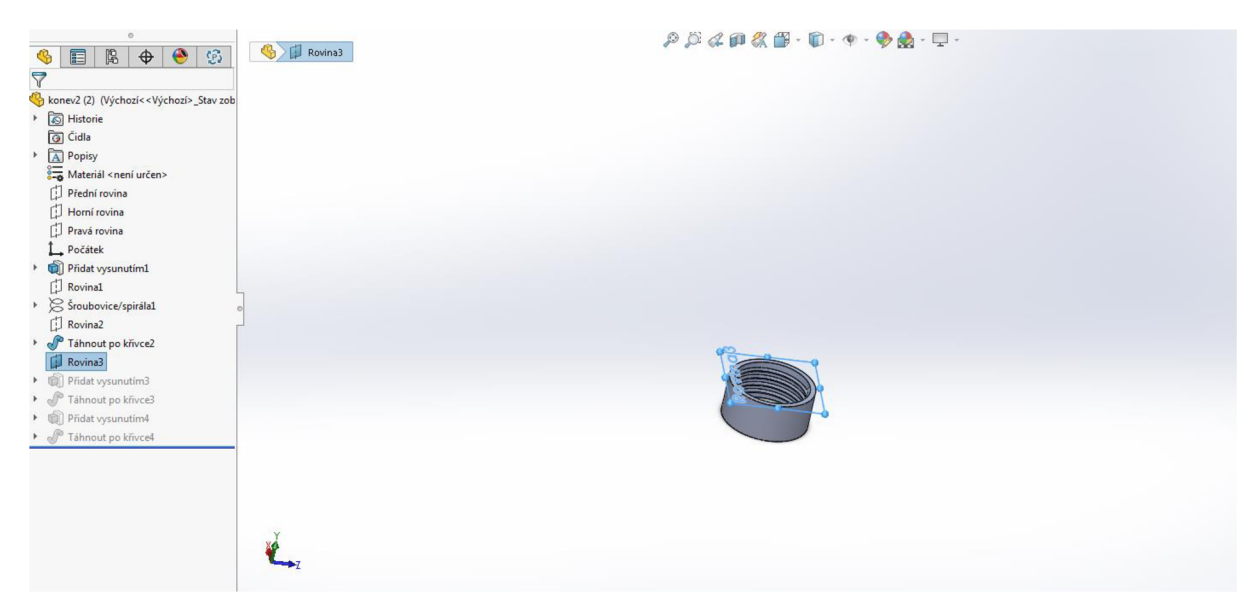

Obr. 10: Vložení roviny 3 (7).

Ve skicári byla do roviny 3 zkonstruována polovina kružnice a vysunuta o 20 mm ve směru osy Y jako základna pro hrdlo s tloušťkou stěny 2 mm. Krok byl uveden na *obr. 11.* 

| G<br>$\bigoplus$<br>$\mathbb{B}$<br>$\mathbb{G}^3$<br>$\mathfrak{G}$<br>E<br>$\overline{\triangledown}$                                                                                                    | Přidat vysunutím3<br>$\n  Q Skica4\n$ | $\rho \beta \not\in \rho \otimes \rho \otimes \dots \otimes \rho$ |
|----------------------------------------------------------------------------------------------------|---------------------------------------|-------------------------------------------------------------------|
| konev2 (2) (Výchozí< <výchozí>_Stav zob<br/>Historie<br/>a Čidla<br/><math>\triangleright</math> <math>\boxed{A}</math> Popisy<br/>Materiál <není určen=""><br/><math>\Box</math> Přední rovina<br/>Horní rovina<br/>Pravá rovina<br/>Počátek<br/>Přidat vysunutím1<br/><math>\Box</math> Rovinal<br/><math>\triangleright \ \textcircled{S}</math> Šroubovice/spirála1<br/><math>\Box</math> Rovina2<br/>Táhnout po křivce2<br/>Rovina3<br/>Přidat vysunutím3<br/>r<br/><math>\sqrt{r}</math><br/>Táhnout po křivce3<br/>Þ.<br/>面<br/>Přidat vysunutím4<br/><math>\cdot</math> P<br/>Táhnout po křivce4</není></výchozí> |                                       |                                                                   |
|                                                                                                    |                                       |                                                                   |

Obr. 11: *Vysunutí základny hrdla* (7).

Na základně bylo poté funkcí *Táhnout po křivce* vysunuto celé hrdlo dle před připravené křivky v požadovaném tvaru. Výsledek je zobrazen na *obr. 12.* 

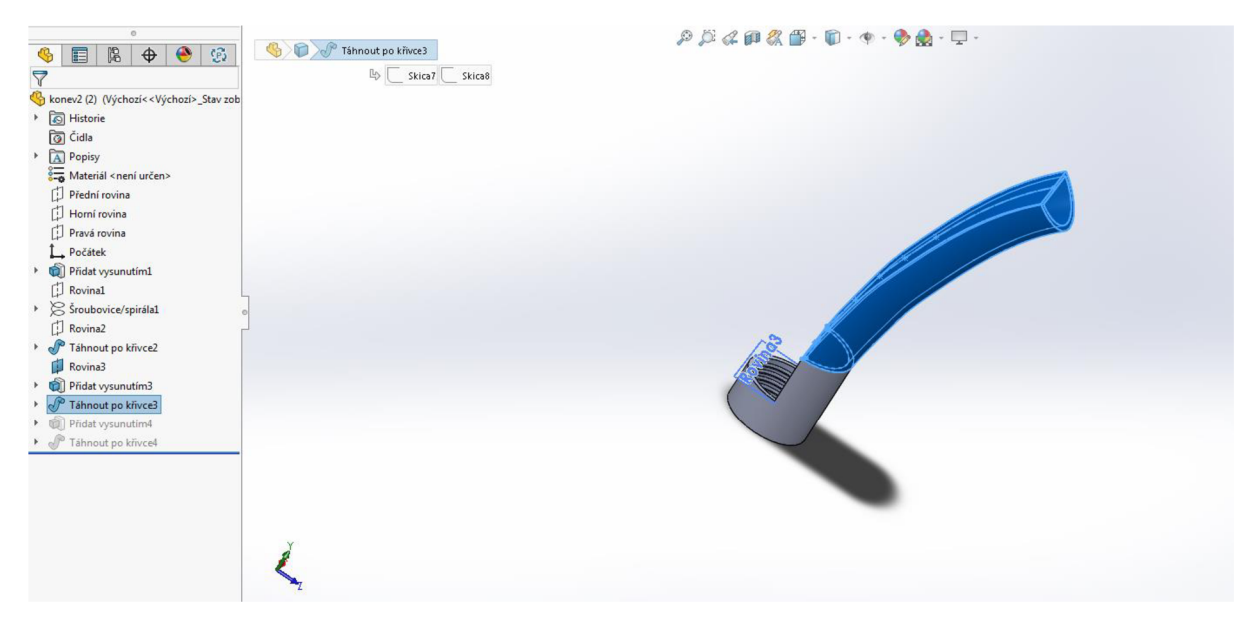

Obr. 12: Konstrukce hrdla (7).

Druhá polovina půlkružnice byla vysunuta také o 20 mm ve směru osy Y funkcí *Přidat vysunutím,* jak je vidět na *obr. 13.* 

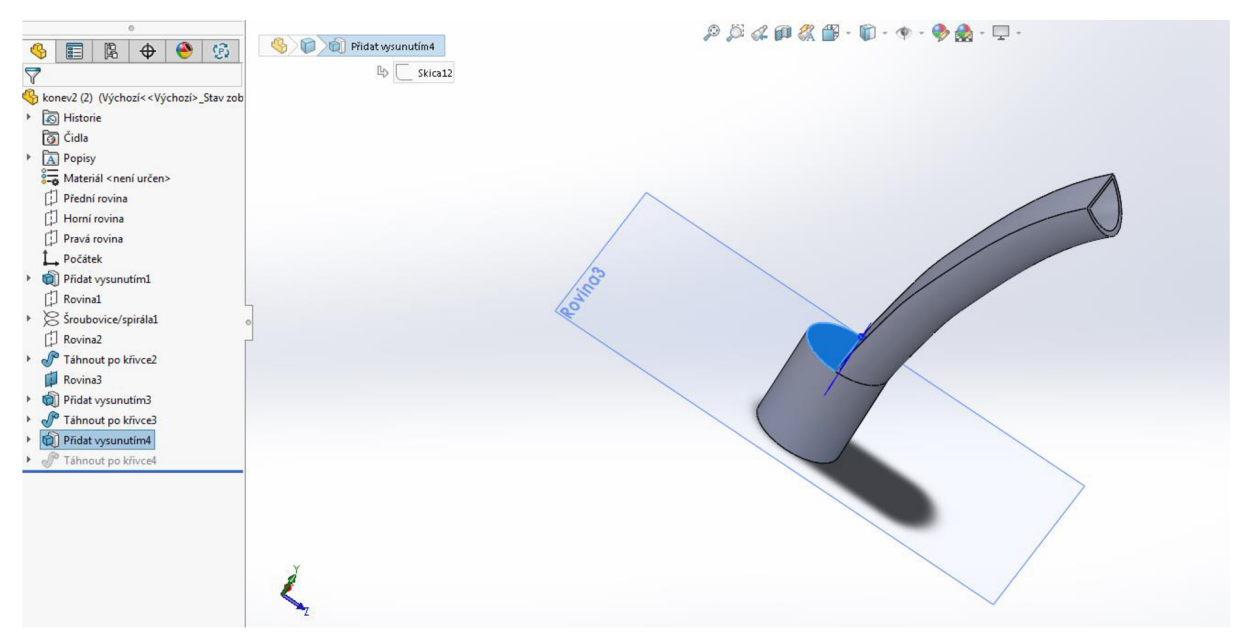

Obr. 13: Základna držadla (7).

Díky funkci *Táhnout po křivce* bylo vytaženo držadlo po předem připravené křivce. Držadlo bylo graficky znázorněno na *obr. 14.* 

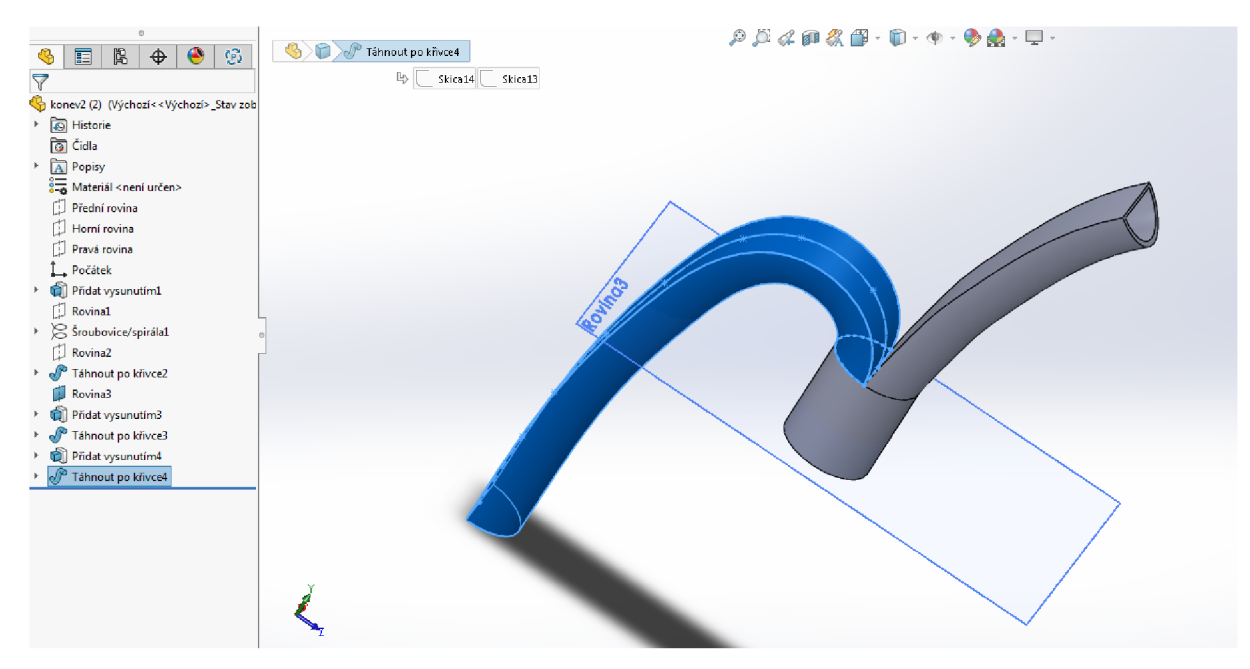

*Obr. 14: Konstrukce držadla* (7).

Držadlem byl dokončen model hlavice zobrazený *obr. 15.* 

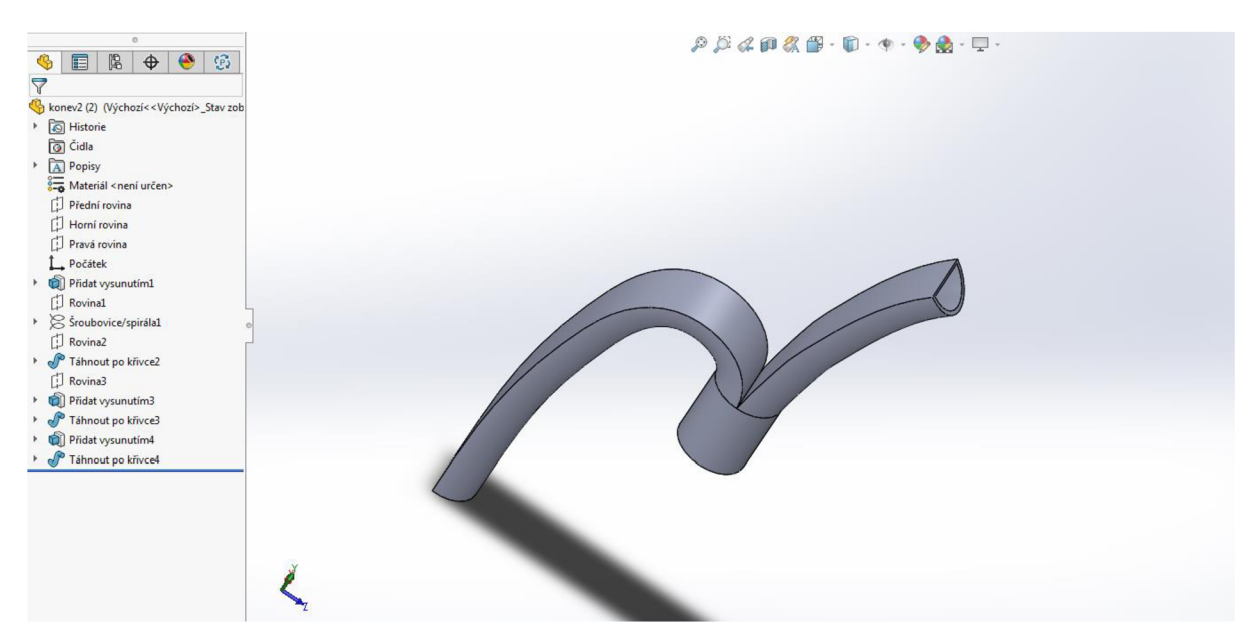

Obr. 15: Hotový model hlavice (7).

#### 1.8. **Konstrukce kropícího nástavce**

V této části byl zkonstruován kropicí nástavec pro zavlažovací hlavici, aby byla demonstrována více účelnost nástroje. Nejprve byl vytvořen soubor *nástavec.SLDPRT.*  Do vložené roviny 4 byla zkonstruována půlkružnice na *obr. 16* zvětšená o 2 mm oproti stěně hrdla.

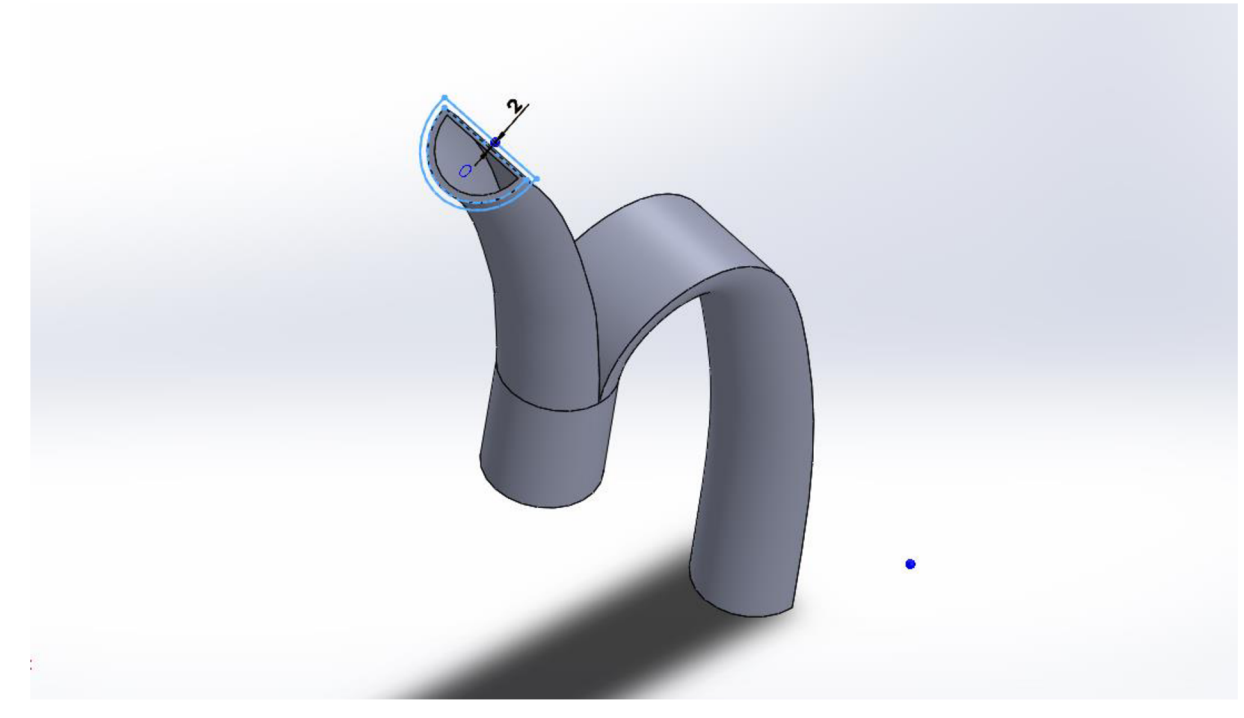

*Obr. 16: Konstrukce půlkružnice* (7).

Půlkružnice byla dále funkcí *Přidat vysunutím* vysunuta o 20 mm při tloušťce stěny 2 mm. Tímto byl vytvořen násuvný díl z *obr. 17.* 

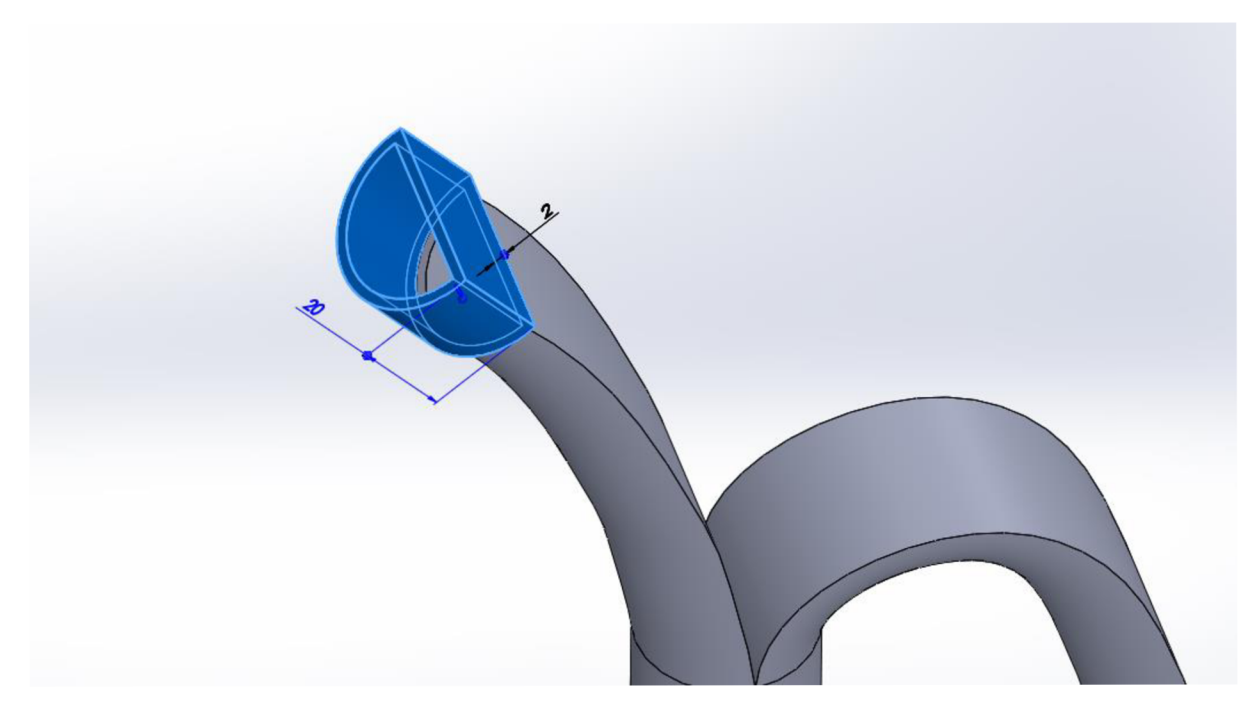

*Obr. 17: Konstrukce násuvného dílu* (7).

Na násuvný díl byla vložena rovina 6 zobrazená na *obr. 18,* vzdálená od násuvného dílu 20 mm.

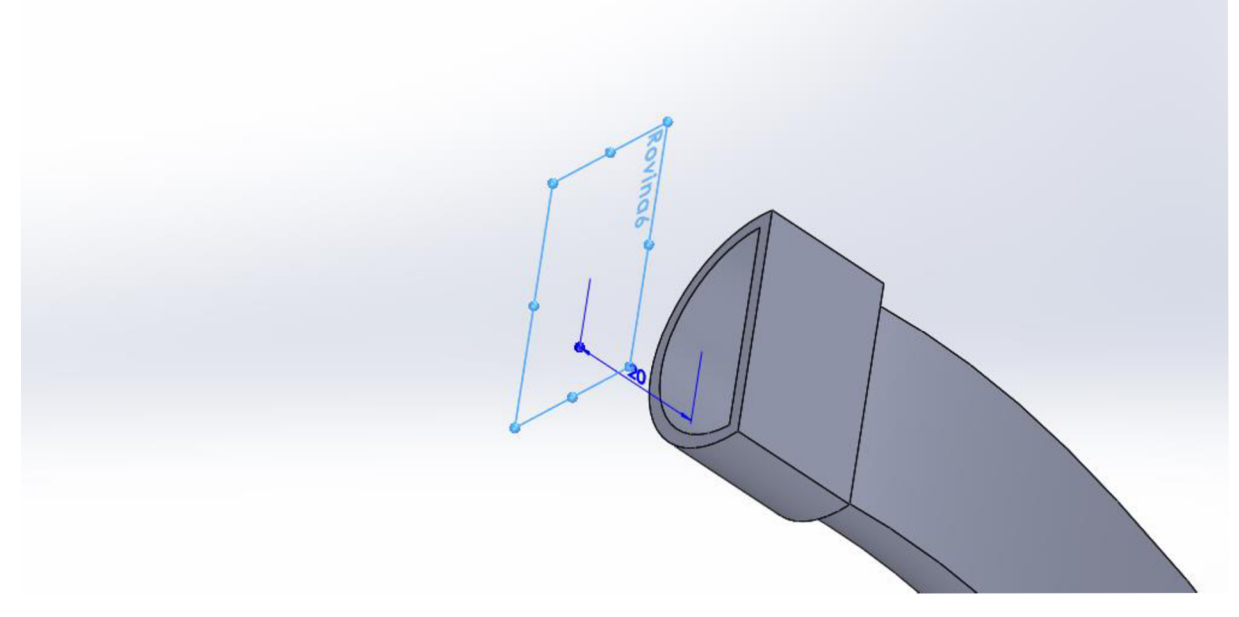

*Obr. 18: Vložení roviny 6* (7).

Do roviny 6 byl zkonstruován středový oblouk o poloměru 30 mm, velikosti 240° a tloušťce stěny 4 mm. Oblouk byl zachycen *obr. 19.* 

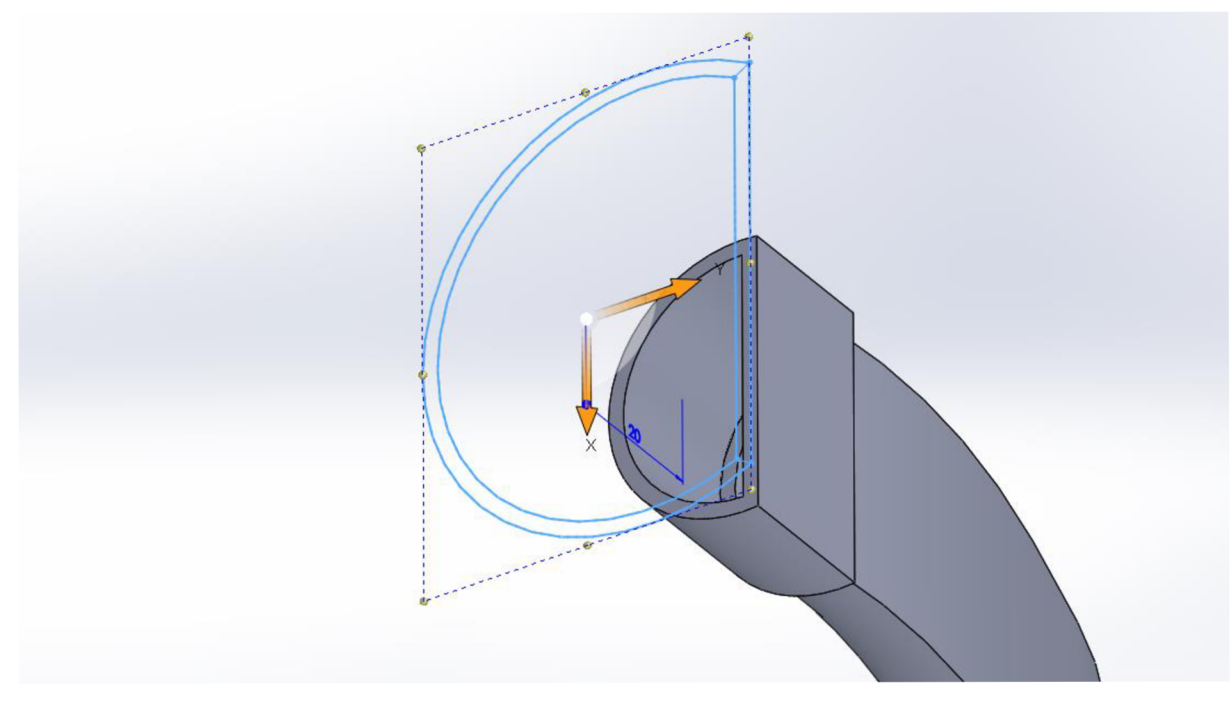

*Obr. 19: Konstrukce středového oblouku* (7).

Oblouk byl poté funkcí *Přidat vysunutím* vysunut o 2 mm. Krok byl uveden na *obr. 20.* 

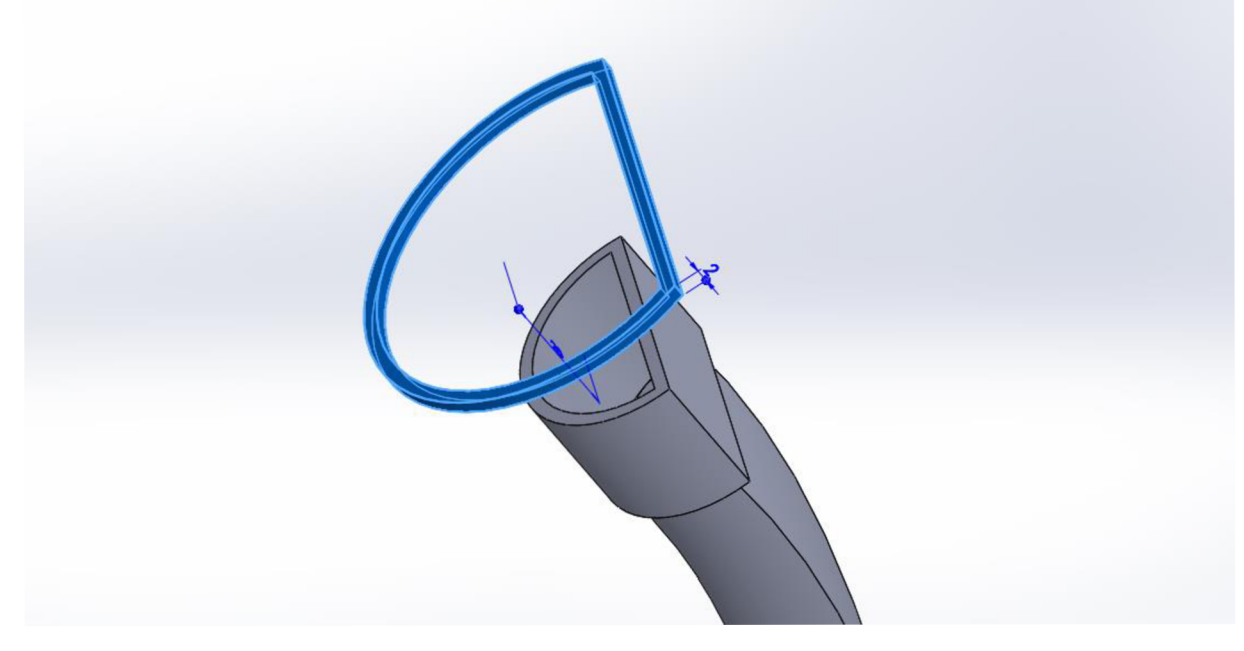

*Obr. 20: Vysunutí oblouku* (7).

Byly spojeny profily zadní strany vysunutého středového oblouku a horní strany násuvného dílu. Spojení bylo zobrazeno graficky na *obr. 21.* 

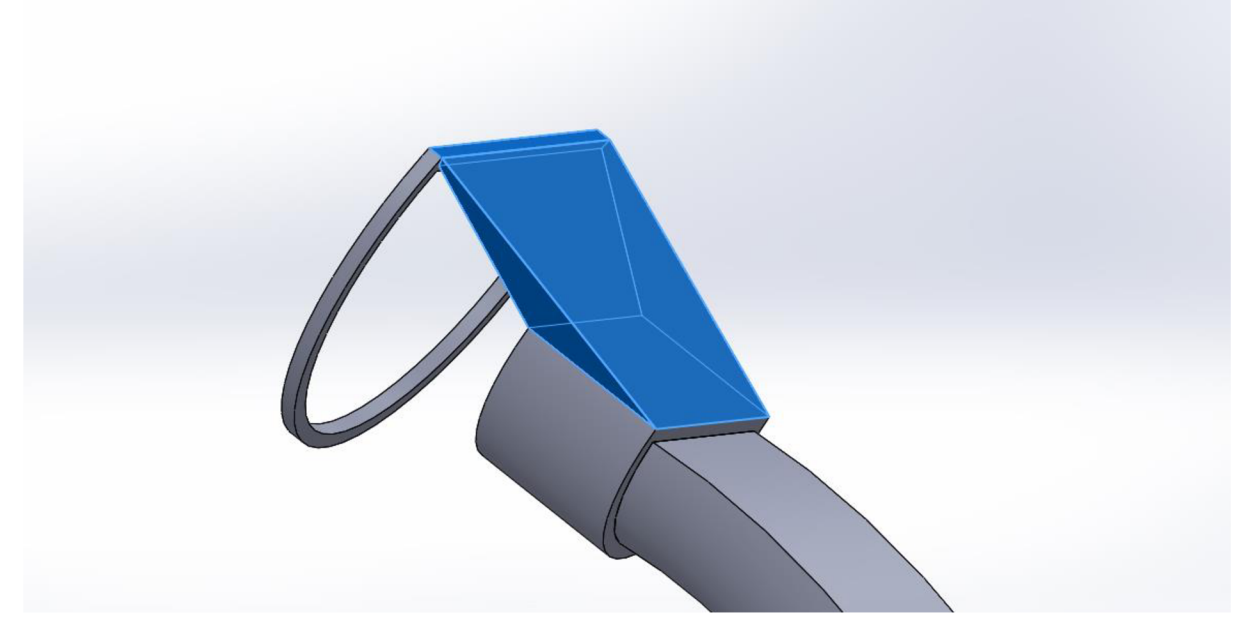

*Obr. 21: Spojení profilů 1* (7).

Spojení profilů bylo provedeno také mezi obloukem a zakulacenou částí násuvného dílu viditelné na *obr. 22.* 

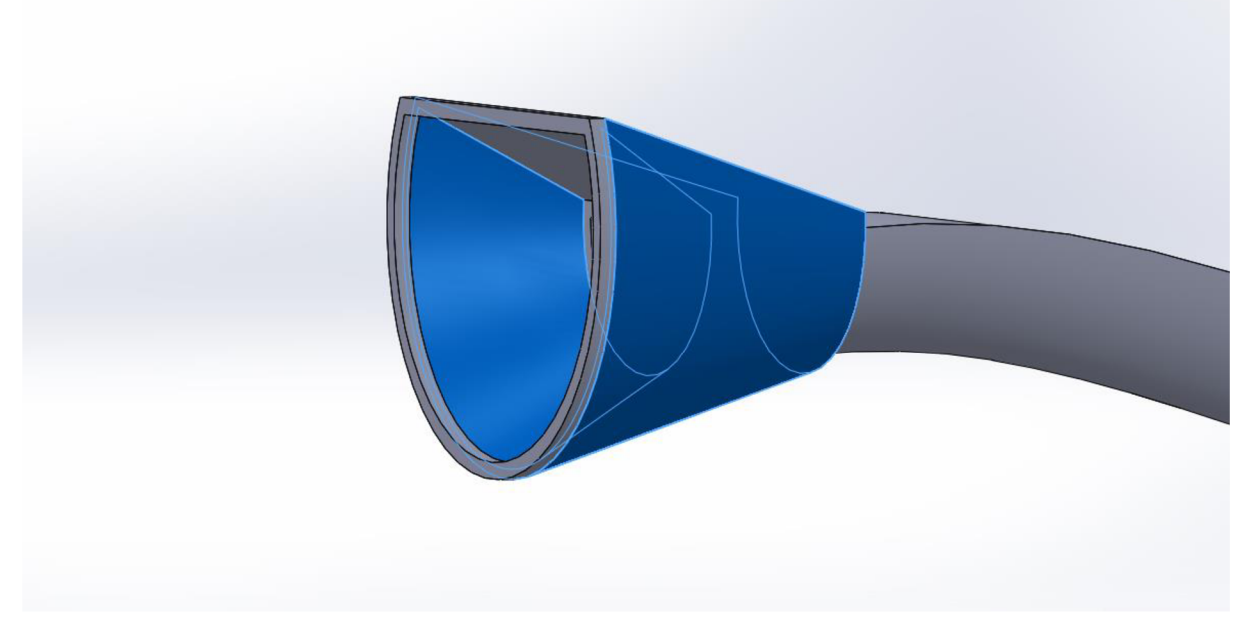

*Obr. 22: Spojení profilů 2* (7).

Dále byla vysunuta plocha středového oblouku o 2 mm.

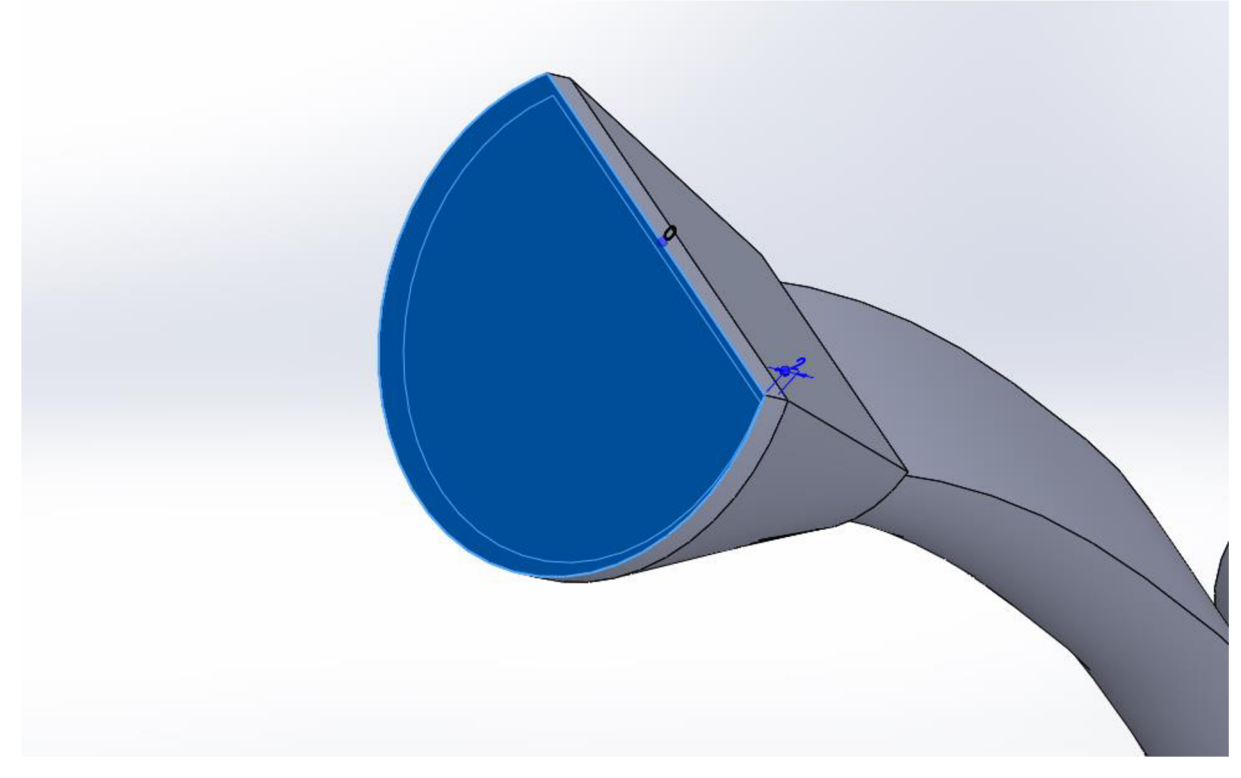

*Obr. 23: Vysunutí plochy oblouku* (7).

Na ploše z *obr. 23* bylo zkonstruováno několik kružnic o poloměru 1,5 mm, které byly nakopírovány do lineárně rozložených polí zobrazených na *obr. 24,* kde vzdálenost od středu ke středu je 5 mm. Dohromady to bylo 65 kružnic.

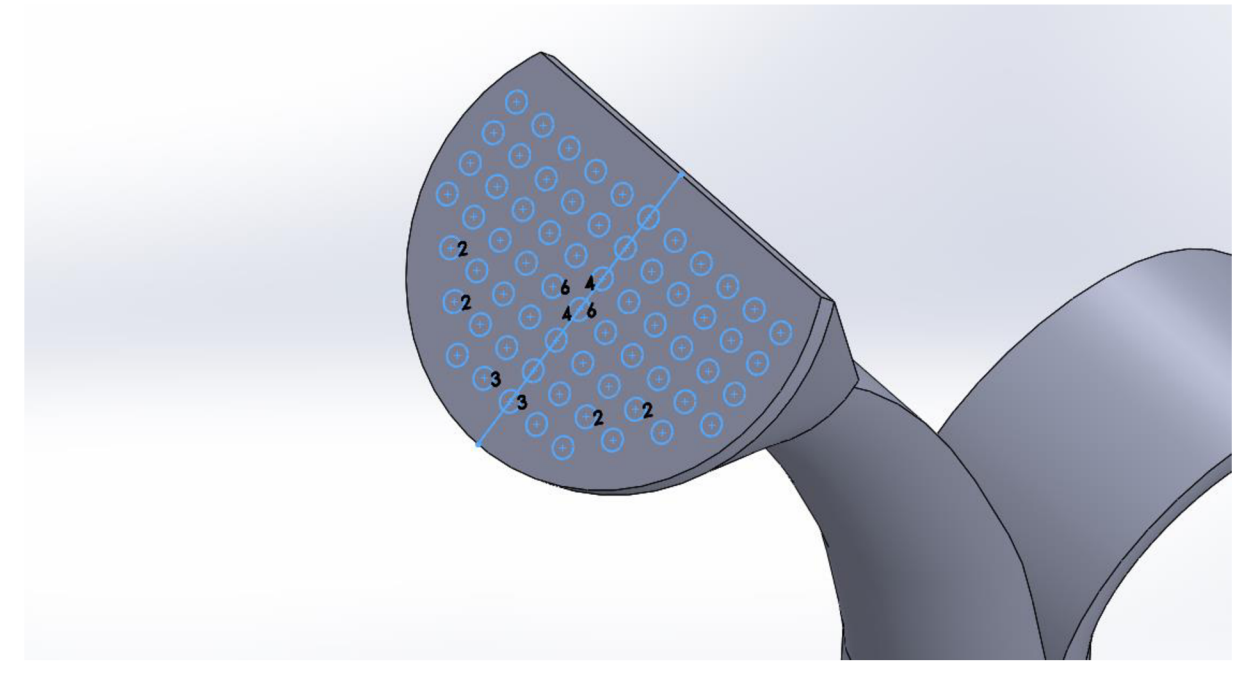

*Obr. 24: Konstrukce lineárních polí* (7).

Lineární pole kružnic bylo poté funkcí *Odebrat vysunutím* odebráno z modelu o 2 mm. Vznikly tak kropicí otvory viditelné na *obr. 25.* 

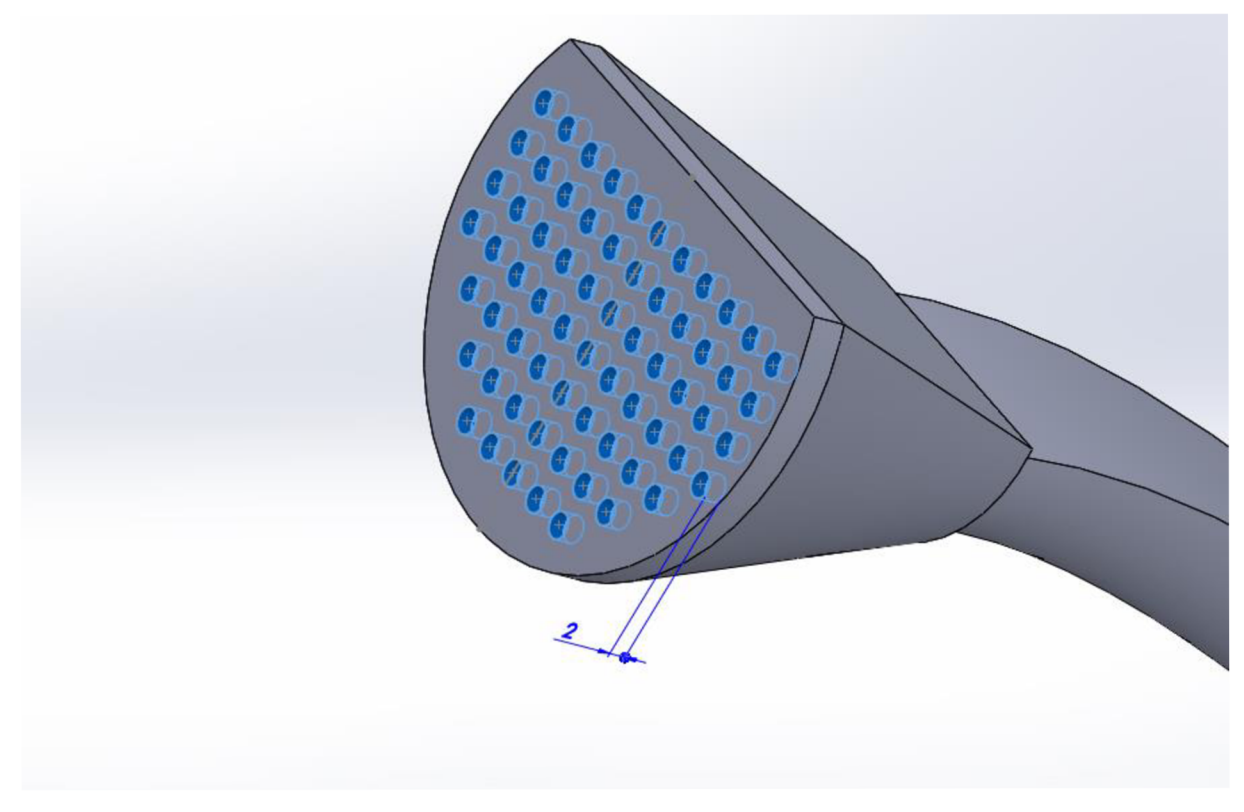

*Obr. 25: Konstrukce kropicích děr* (7).

Po dokončení zobrazených operací byl model hlavice na zavlažování spolu s kropicím nástavcem téměř hotov. Vše bylo zkontrolováno a uloženo. Hotový model byl graficky znázorněn na *obr. 26.* 

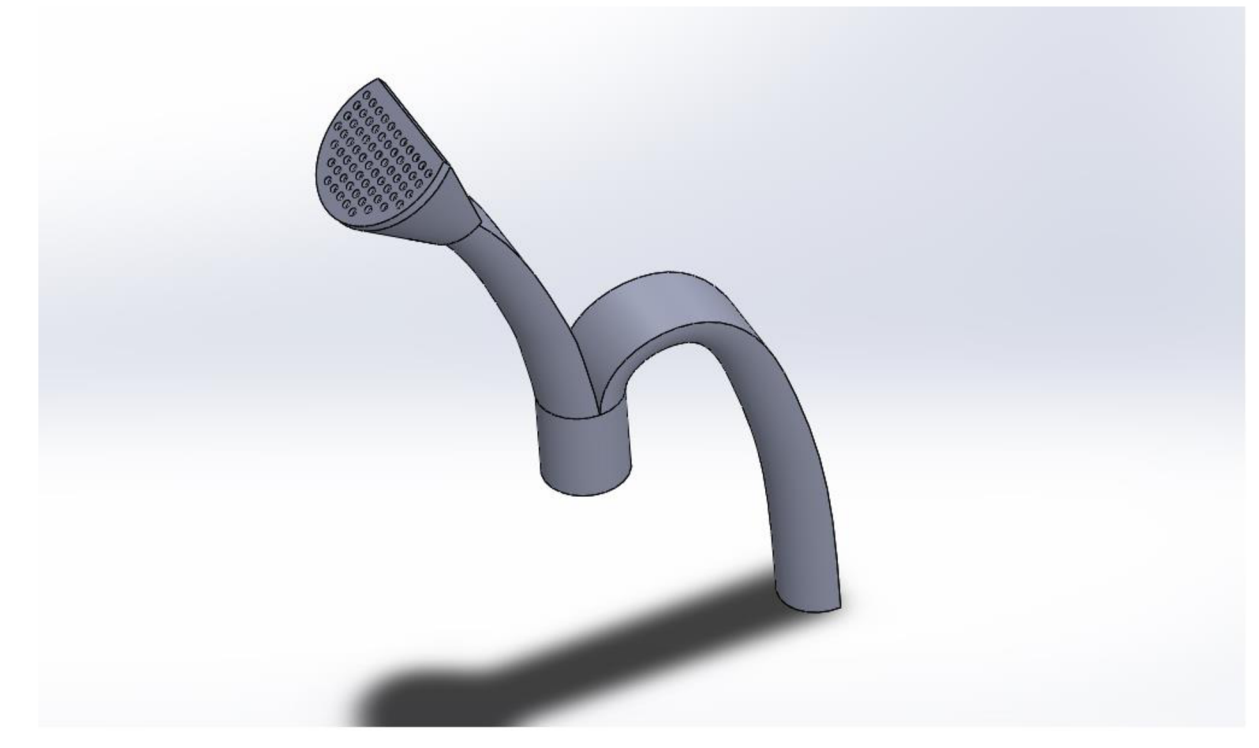

*Obr. 26: Hotový model hlavice s nástavcem* (7).

#### 1.9. **Výroba modelu zavlažovací hlavice a kropícího nástavce**

Tato část popisuje samotnou výrobu prototypu hlavice na zavlažování. Výroba byla uskutečněná na tiskárně A 602 3D Printer a byl použit materiál PLA.

#### **Zpracování dat v programu Cura**

Před začátkem samotné výroby bylo potřeba zpracovat navržený model do formátu čitelného pro tiskárnu. Obě části byli proto překonvertovány do formátu STL. Model byl poté otevřen v Cura, určeného pro komunikaci s 3D tiskárnou.

Po otevření programu byli načteny všechny tiskárny dostupné v síti. Po vybrání A602 3D Printer byl načten prostor tiskárny vymezující maximální velikost jednoho tisku.

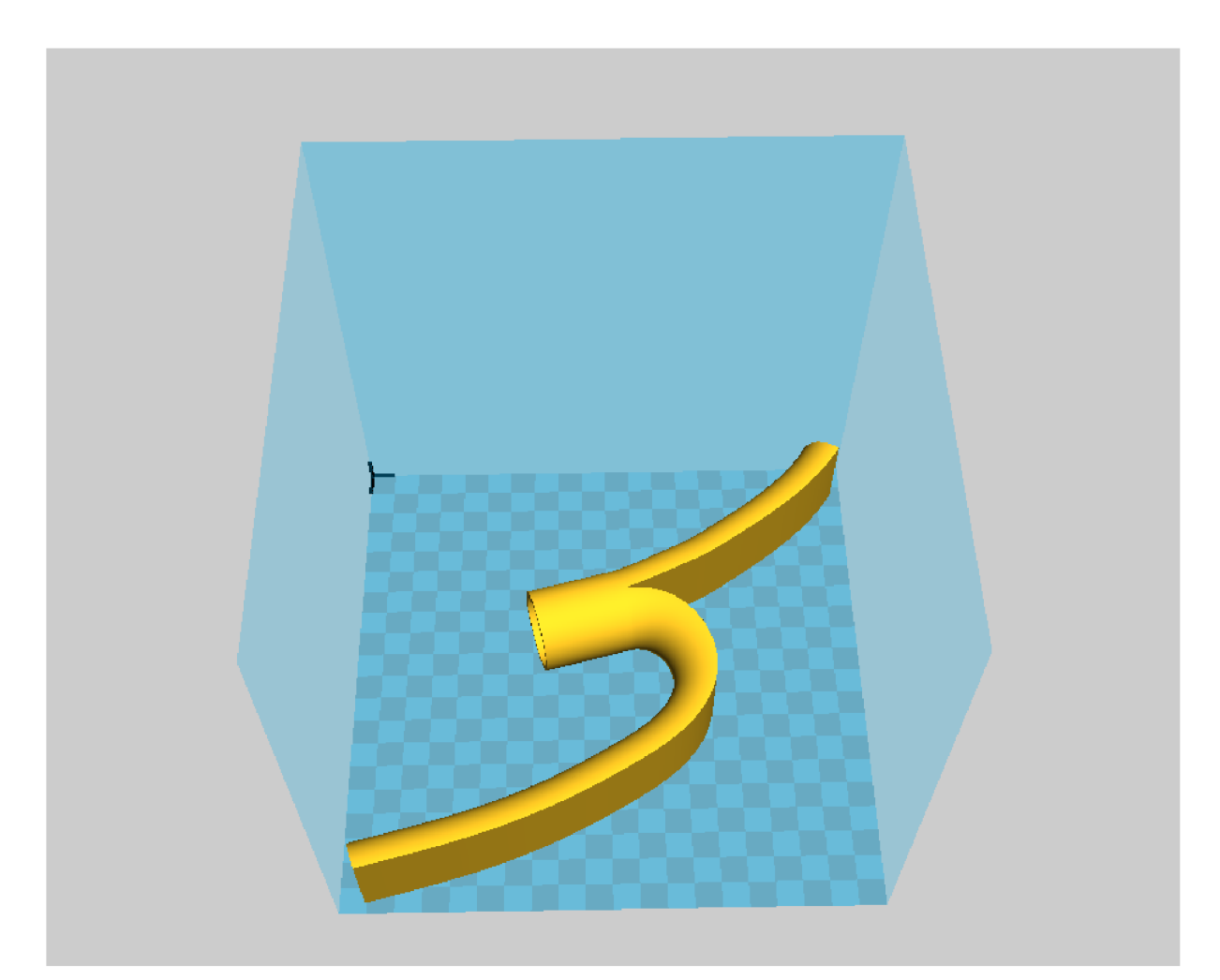

Obr. 27: Virtuální prostor tiskárny (9).

Jakmile byl model umístěn do prostoru na *obr. 27,* byly potřeba nastavit základní parametry tisku. Jako první byla nastavena výška vrstvy a to na 0,15 mm. Výplň byla nastavena na 80 % z původních 60 % při rychlosti první vrstvy 10 mm za sekundu, ostatní vrstvy na 50 mm za sekundu, dále rychlost trysky nad volným prostorem 100 mm za sekundu. Poté byla nastavena teplota tisku na 210 °C, zatímco teplota vyhřívané podložky na 50 °C z původních 60 °C.

Při tisku byla použita platforma *Brim -* graficky na *obr. 28,* což je několik obrysů vytištěných kolem modelu v první vrstvě, aby se zamezilo pohybu modelu po podložce a následnému špatnému tisku (10).

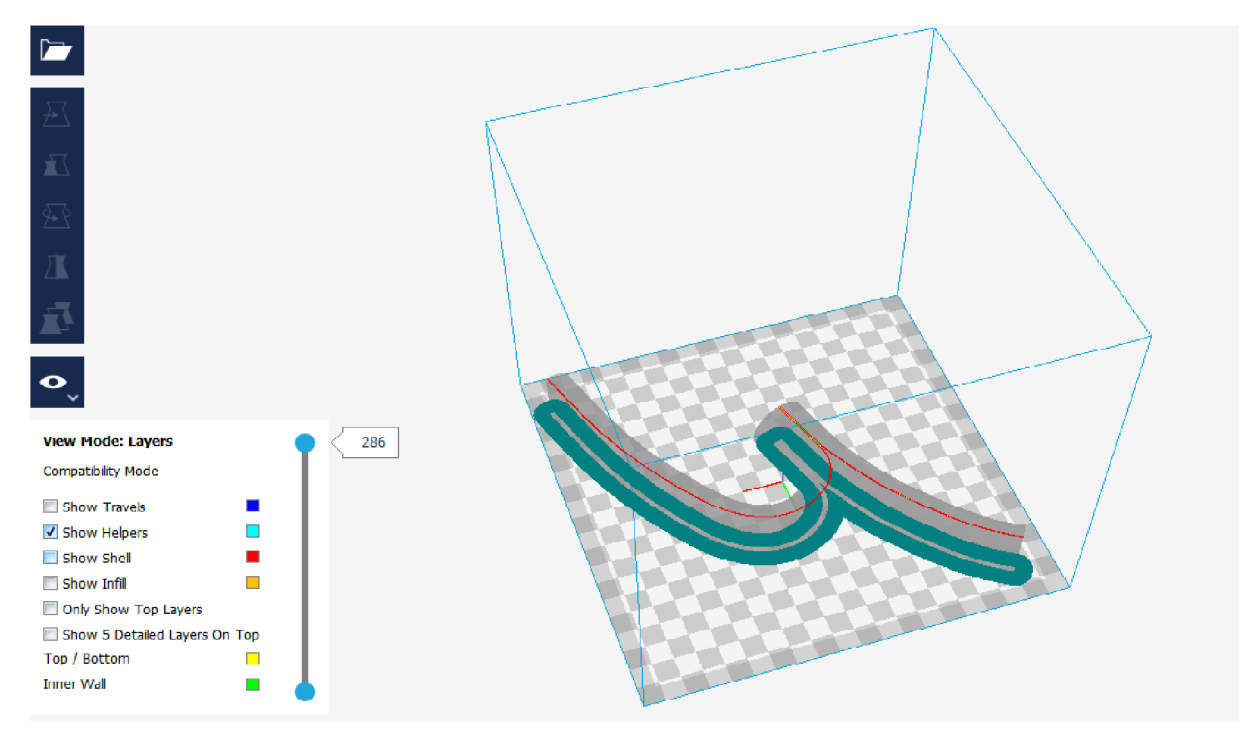

Obr. 28: Podpora Brim (10).

Po vytištění první vrstvy bylo zapnuto chlazení tisku na 100 %. Byla nastavena tloušťka stěny 0,4 mm, která byla ponechána z původního nastavení a tloušťka spodní a vrchní části byla nastavena z 1,2 na 0,8 mm. Při tisku byla použita *Retrakce -* náplň se vždy zasune o pár milimetrů nazpět při přejezdu trysky nad plochou, kde není tisknuto. K tisku nebylo použito podpor, díky čemuž bylo dosaženo úspory času a také financí. Okno nastavení tisku je zobrazeno na *obr. 29.* 

Cura - 15.04.6

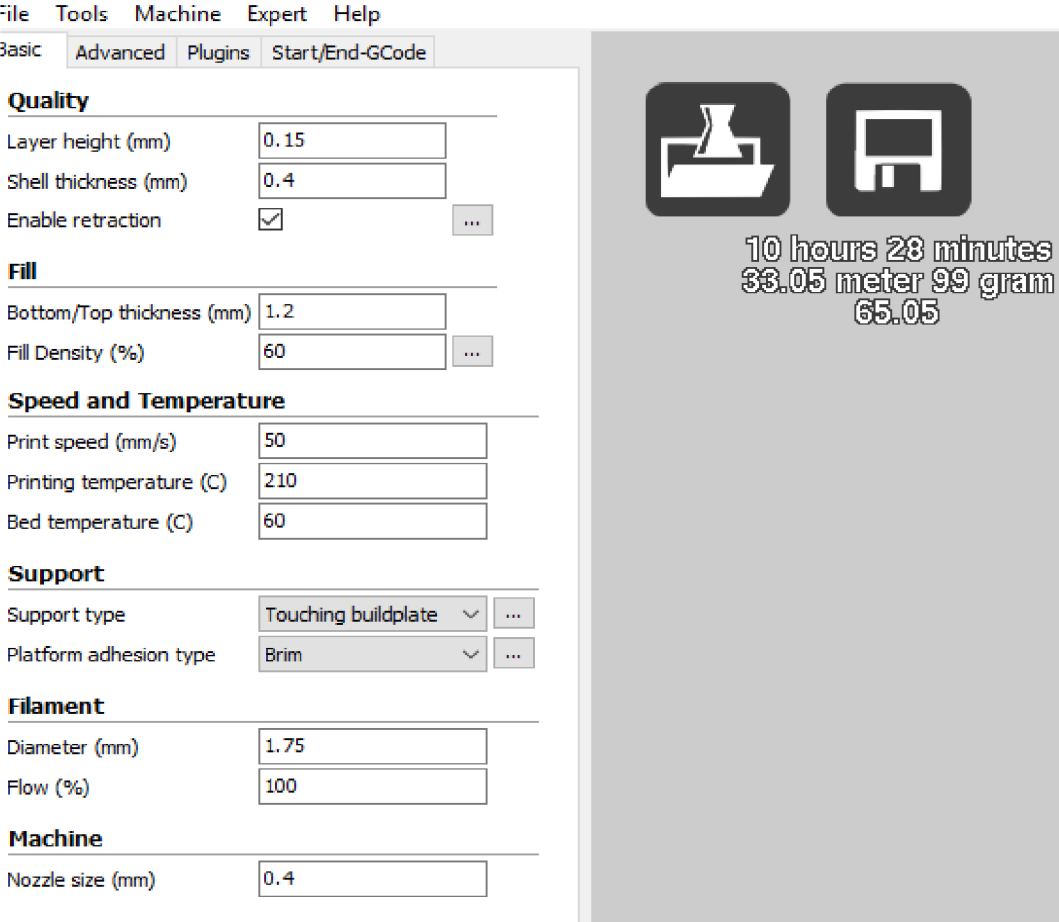

minutes

Obr. 29: Okno nastavení tisku (9).

Po tomto kroku program automaticky rozdělil model na tenké vrstvy podle nastavené tloušťky. Zároveň byly zkontrolovány chyby v modelu, které by měly být před tiskem odstraněny.

Tímto krokem byla součást *[hlavice2.su](http://hlavice2.su)* připravena k tisku. Stejný proces proběhl i u součásti nástavec.stl. Na *obr. 29* je také dobře vidět, že hlavice je rozdělena na 286 vrstev, zatímco *obr. 30* blíže specifikuje pohyb trysky při tisku mezi 70. a 90. vrstvou v podobě modré barvy. Žlutá barva označuje nejvyšší vrstvu v dosavadním průběhu tisku, tedy 90. vrstvu.

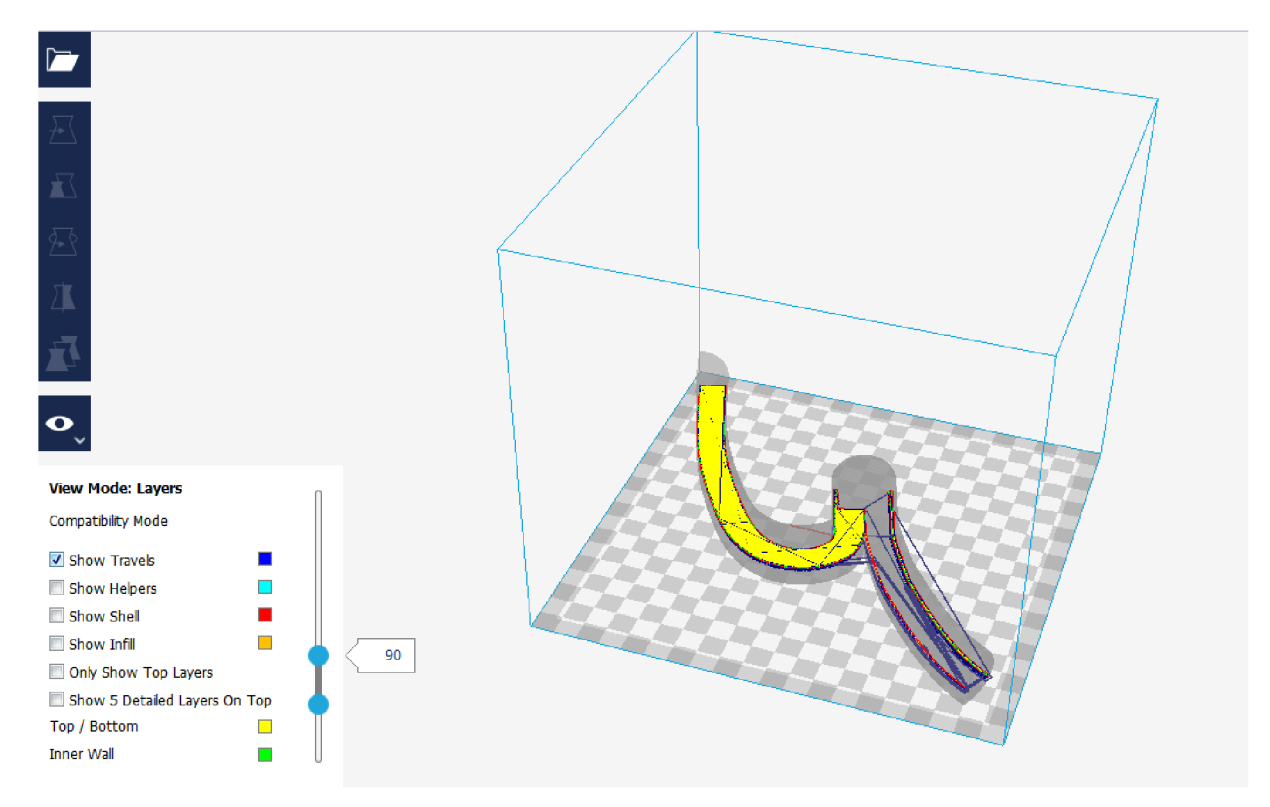

Obr. 30: Bližší pohled na vrstvy (9).

Dalším krokem bylo uložení informací o jednotlivých vrstvách do souboru s modely a odesláním do tiskárny.

#### **Tisk hlavice a nástavce**

Po přijetí souboru bylo potvrzeno zahájení výroby v zařízení.

Automatická kalibrace podložky zkontrolovala předem určené body na podložce a zároveň bylo spuštěno vyhřívání podložky na 50 °C. Když bylo zařízení připraveno, začal samotný tisk. Nejprve byla nanesena první vrstva spolu s obrysovou vrstvou *Brim.*  To je dobře vidět na *obr. 31.* Tento proces byl automatický a jeho úkolem bylo umožnit odstranění vytisknutého modelu od podložky.

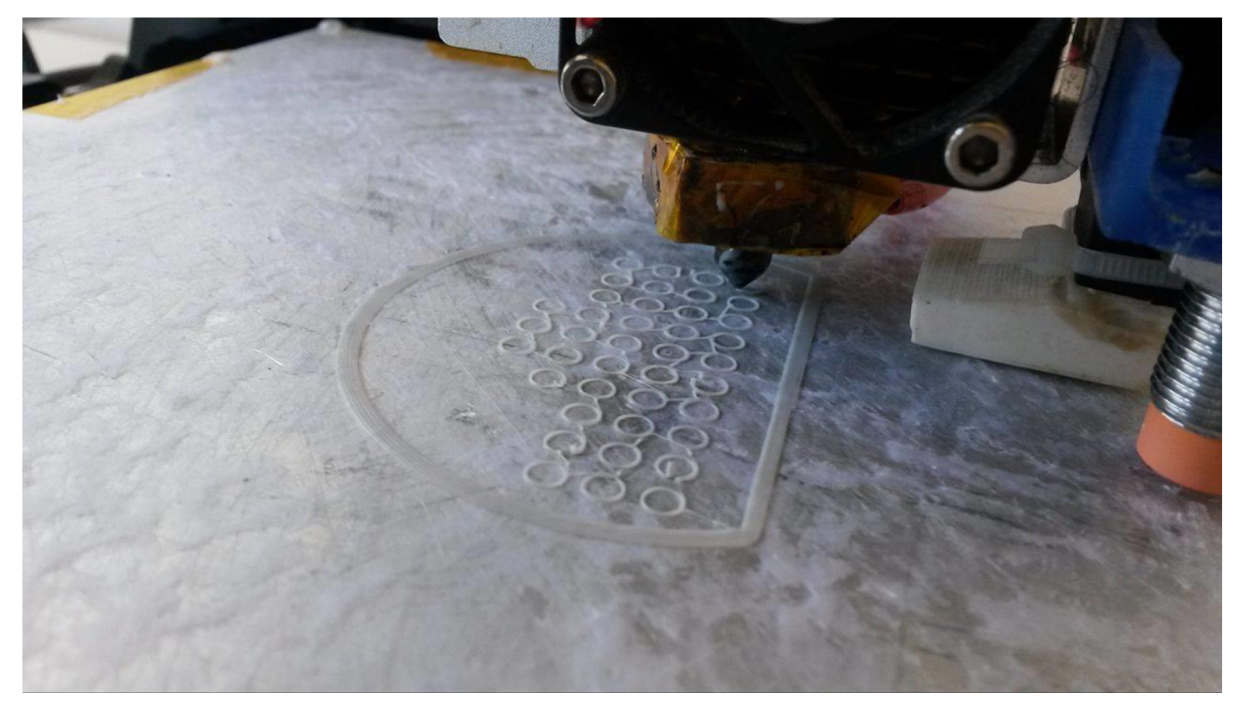

Obr. 31: Nanesení první vrstvy a obrysů Brim.

Proces pokračoval *obr. 32,* zobrazujícím nanášení jednotlivých vrstev materiálu na sebe.

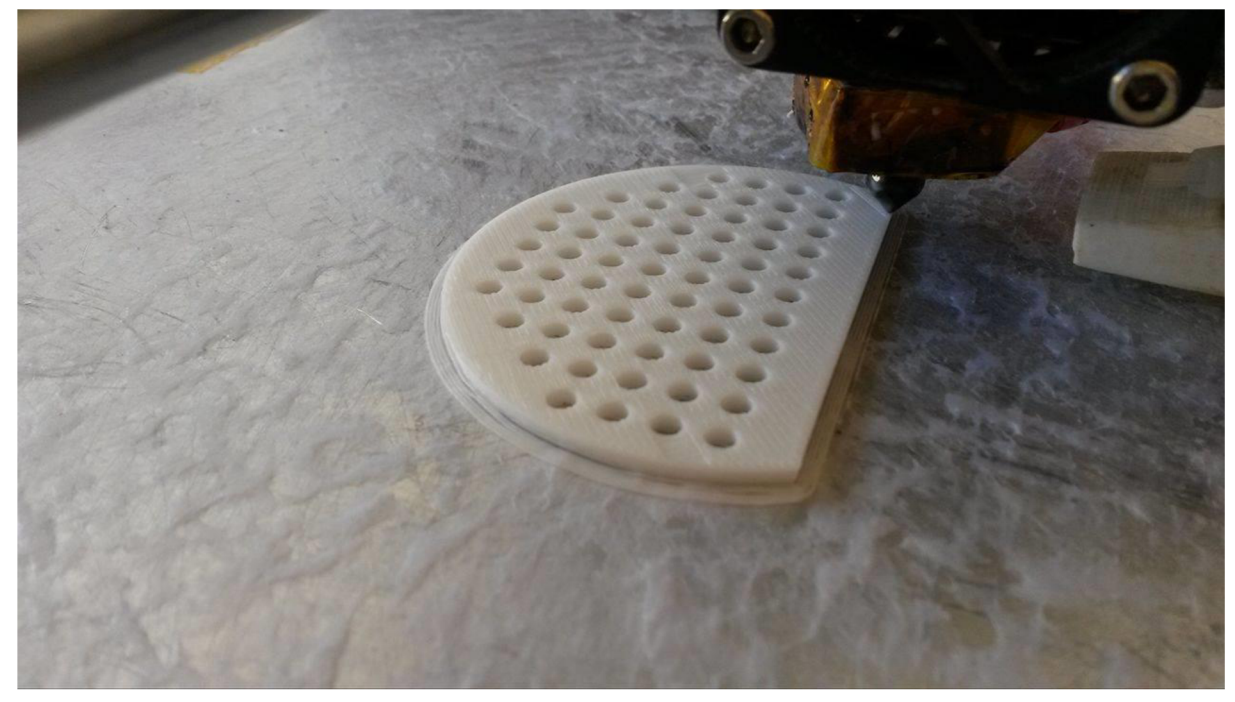

Obr. 32: Proces nanášení jednotlivých vrstev materiálu.

Tento proces se opakoval až do nanesení poslední vrstvy. Samotný tisk obou dílů trval 16 hodin. Tryska se poté přesunula do rohu, kde byla očištěna a připravena na další použití. Výrobek připravený k vyjmutí na *obr. 33.* 

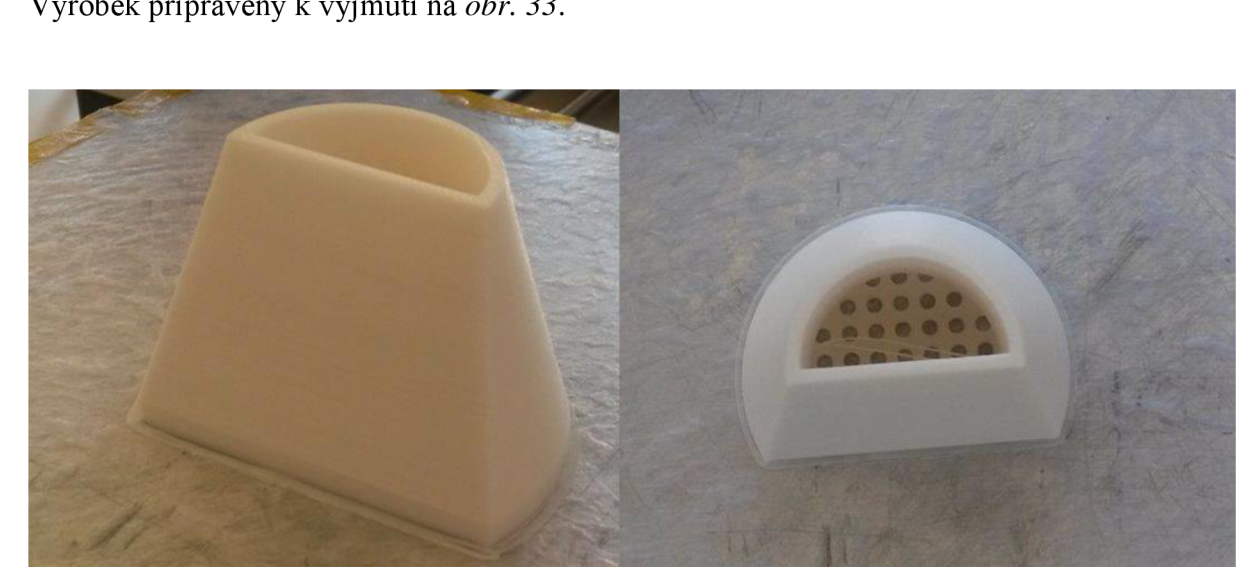

Obr. 33: Výrobek připravený k vyjmutí z podložky.

#### **Postprocessing nástavce**

Po vyjmutí výrobků z podložky byly obě části očištěny od přebytečného materiálu vzniklého především přejezdy tryskou, kdy se nahřívaný plast zcela neoddělil mezi nanesenou vrstvou a tryskou, která jej natáhla i k další vrstvě.

To je vidět na *obr. 34.* Směr první vrstvy je narušen nepravidelnými roztřepeními mezi kropícími otvory. Tato strana nástavce byla ošetřena acetonem, což nevedlo k požadované hladkosti povrchu. Místo toho zanechal aceton hladké kontury nebo vyleptal příliš mnoho materiálu, což by mohlo vést k poškození otvorů nástavce, proto bylo pro další stranu využito jiné metody.

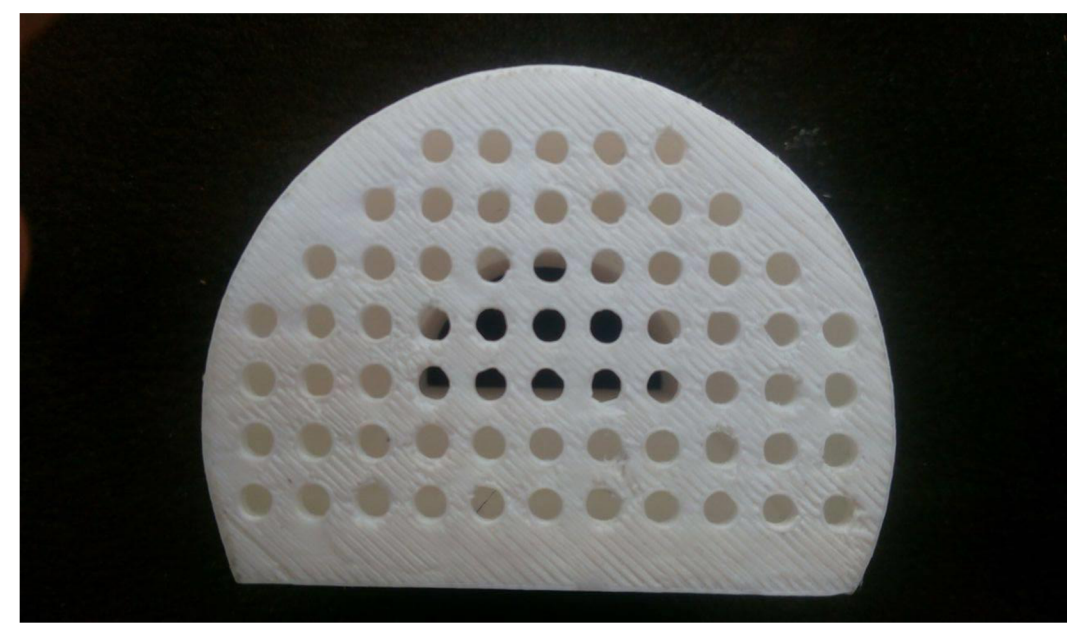

Obr. 34: Acetonem ošetřené otvory.

Na horní rovné ploše nástavce bylo užito jemného brusného papíru se zrnitostí 1000 a jemného pilníku. Jednotlivé vrstvy již nejsou tak patrné na první pohled, což lze vidět na *obr 35.* 

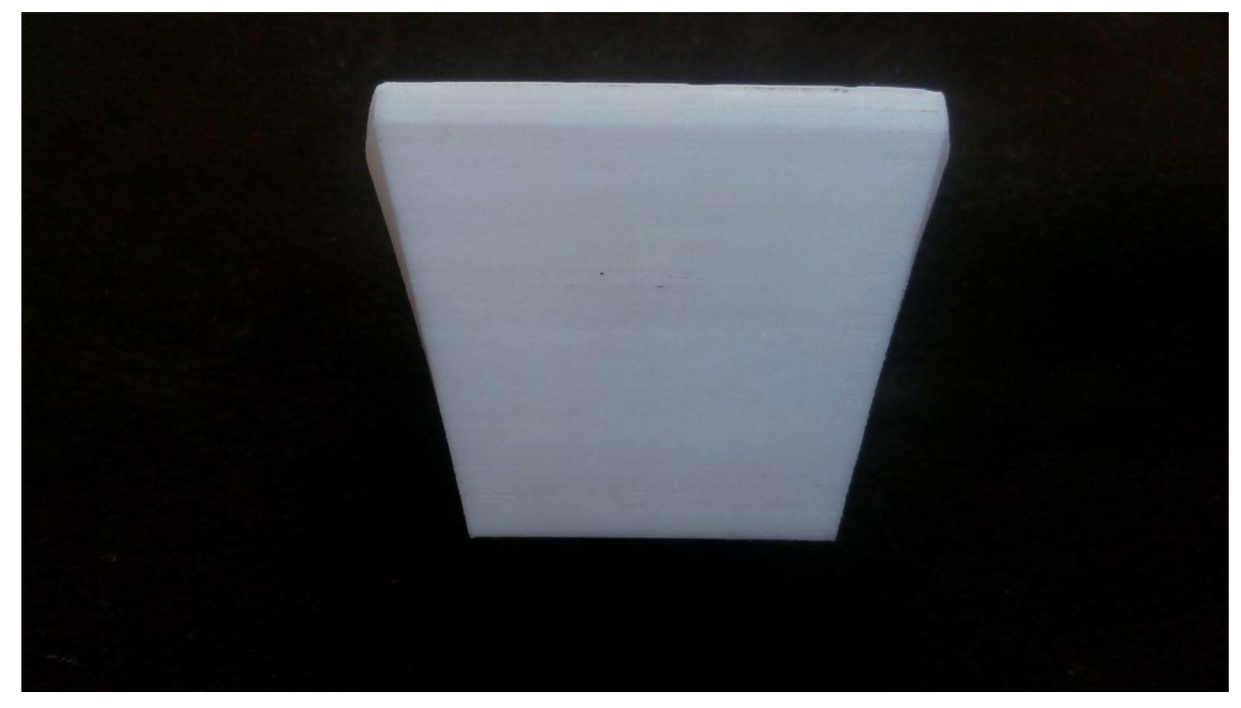

Obr. 35: Plocha vybroušená pilníkem a brusným papírem.

Na zakulacenou stranu nebylo užito žádné metody, aby bylo zajištěno porovnání původního povrchu s opracovanými. Jednotlivé vrstvy materiálu jsou dobře rozpoznatelné na *obr. 36.* 

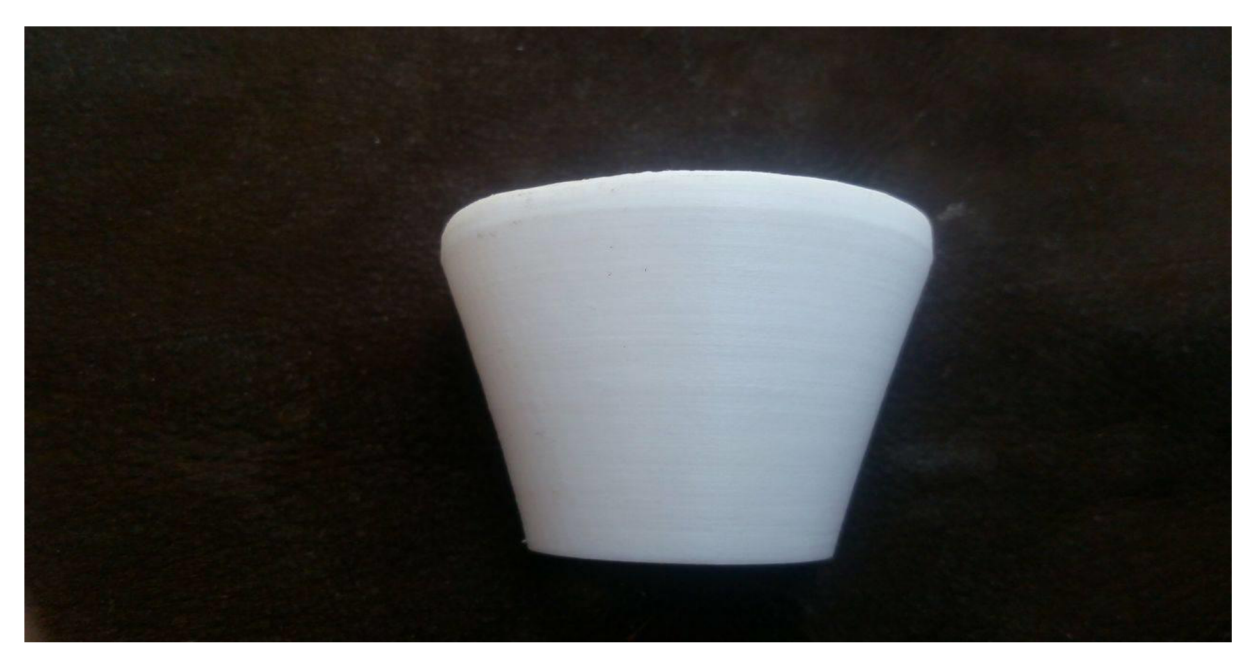

Obr. 36: Původní neopracovaný povrch nástavce.

Po opracování povrchu byla výroba ukončena na *obr. 37.* 

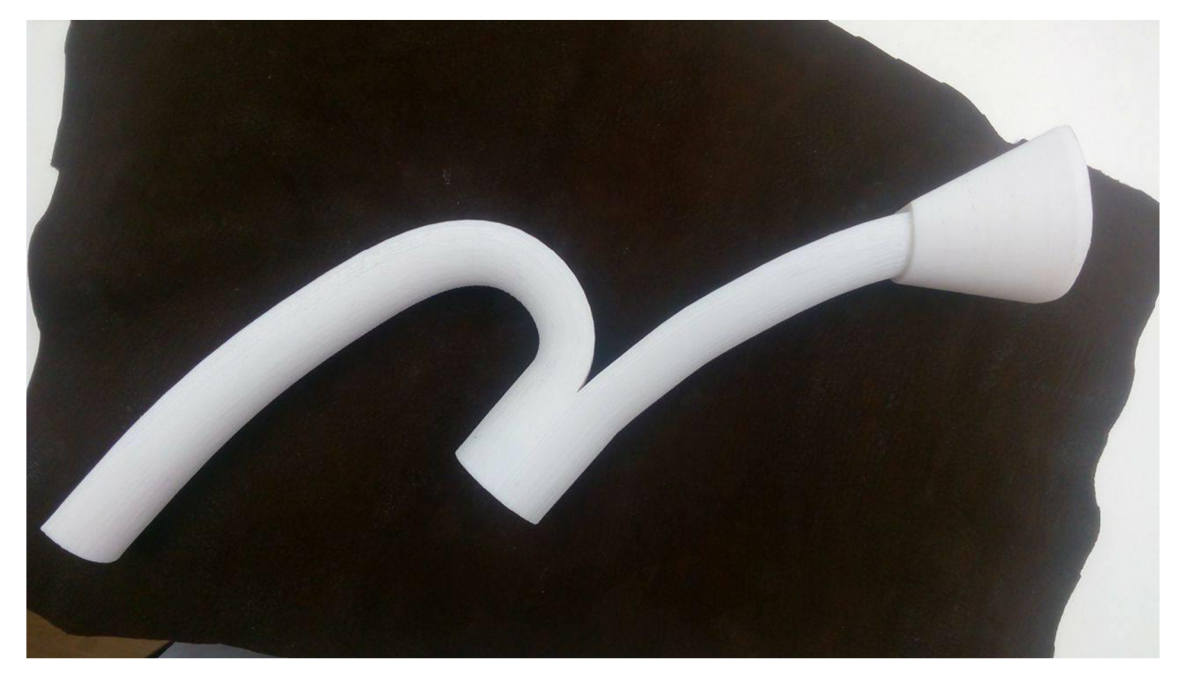

Obr. 37: Hotová hlavice na zavlažování s nasazeným kropicím nástavcem.

#### **Technicko-ekonomické zhodnocení**

Tato část práce se zaměřuje na technicko - ekonomické zhodnocení nákladů na výrobu prototypu hlavice a nástavce. Dosažená cena byla porovnána s cenou vstřikolisové výroby a cenou při výrobě pomocí více tiskáren obsluhovaných zároveň.

#### 1.10. **Náklady na výrobu metodou FDM**

Zavlažovací hlavice spolu s kropicím nástavcem byla vytisknuta na tiskárně A602 3D Printer. Důvodem byly rozměry modelu, díky kterým by model nemohl být vytisknut na tiskárně uPrint. Cena materiálu byla stanovena na 0,50 Kč za 1 g PLA. Hlavice s nástavcem a vedlejším materiálem vážila 170 g materiálu za 85 Kč. Energie na plný výkon tiskárny po dobu 16 hodin byla odhadnuta na 10 Kč, režie na 100 Kč, a nakonec je nutné připočítat také brusný papír se zrnitostí 1000, který představuje částku 15 Kč. V *grafu 1* je poměr mezi náklady prototypu.

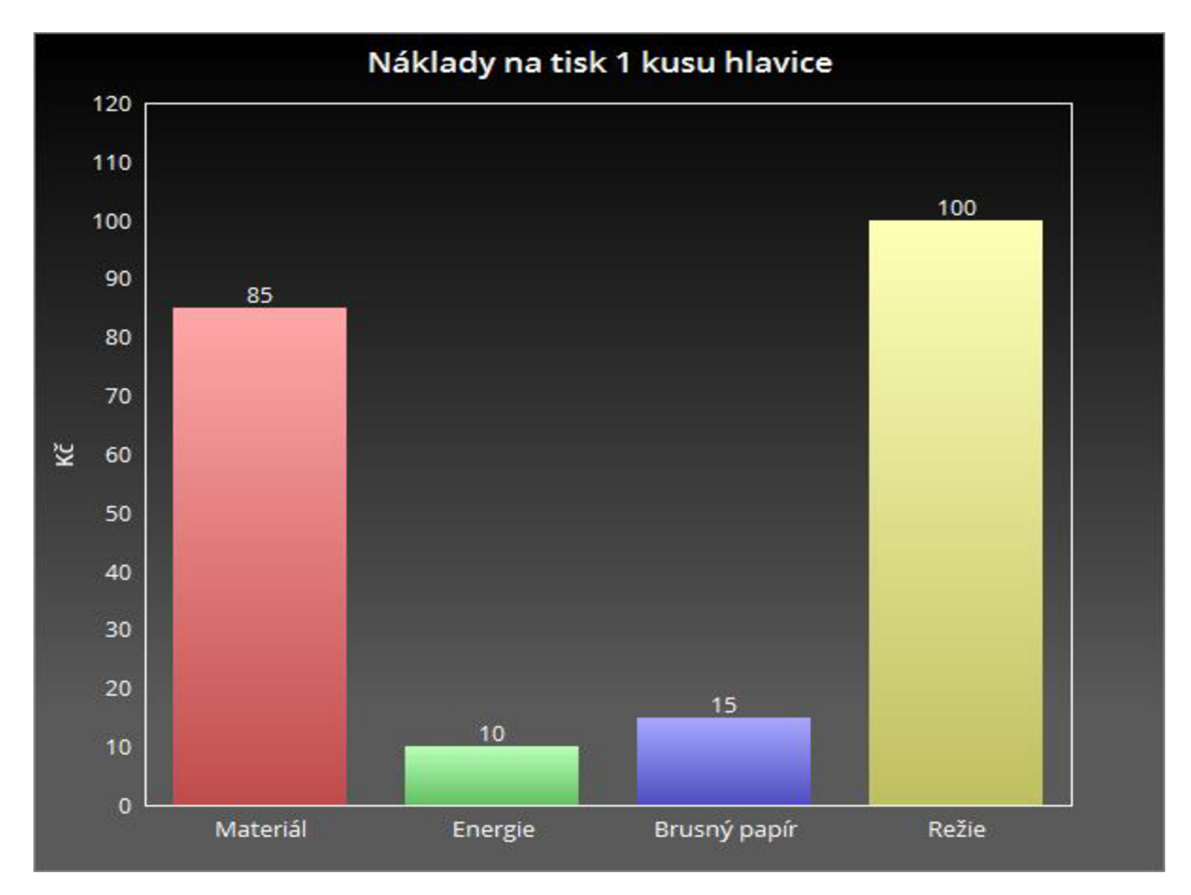

Graf 1: Náklady na prototyp.

Model byl zadán společnosti DesignMakers s.r.o. s cílem získat porovnání. Společnost si účtuje za hodinu práce 200 Kč. Doba potřebná pro tisk byla snížena na 11 hodin, ovšem i tak byla navýšena na celkových 2200 Kč za prototyp. Při dalším tisku stejného osvědčeného modelu by se cena snížila na 350 Kč. Vlastní výroba modelu bez jakékoliv konzultace byla ohodnocena na 110 Kč. Je nutné dodat, že zde není zpoplatněna práce na konstrukci. Porovnání cen služeb lze vidět v *grafu 2.* 

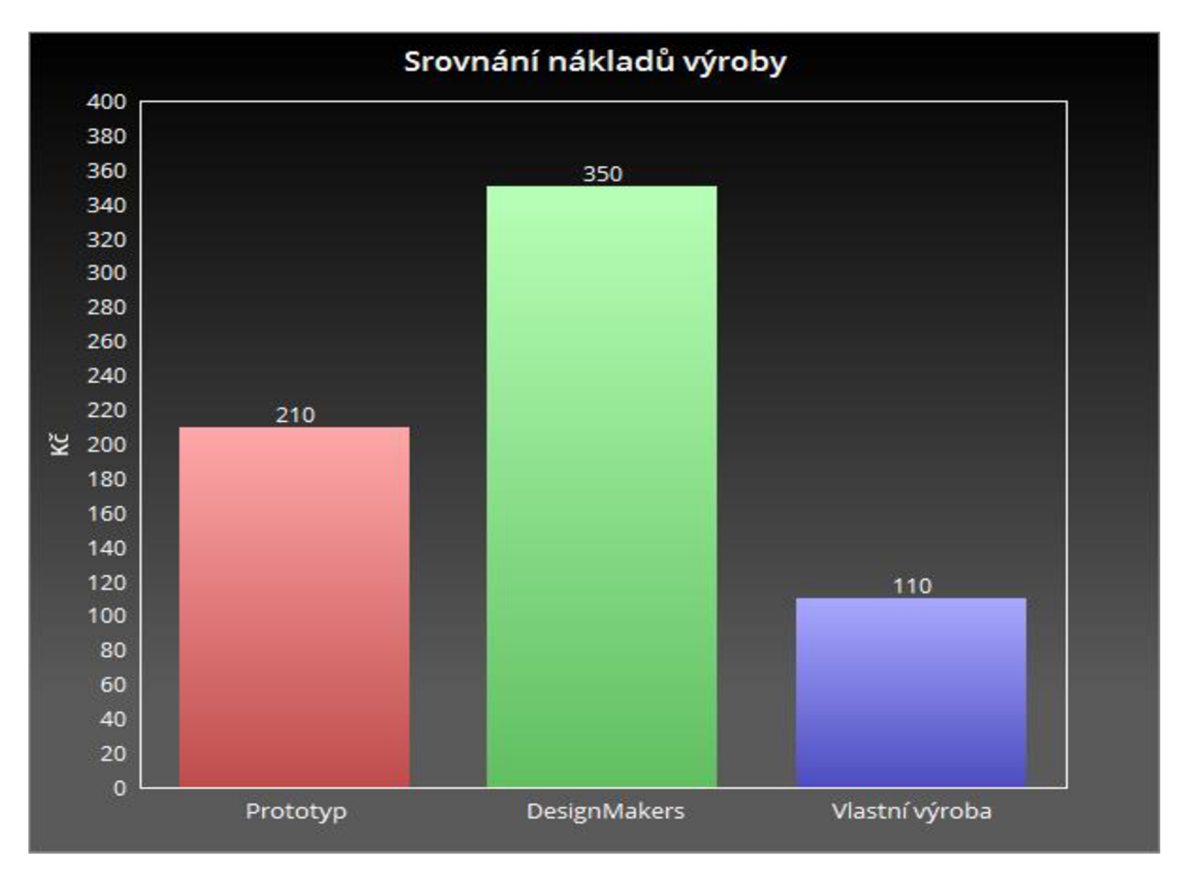

Graf 2: Porovnání cen služeb.

Náklady za materiál by mohly být sníženy řádově v desítkách procent vytvořením vzduchového jádra do držadla hlavice, vznikla by tak skořepina.

V zakázkové výrobě by model mohl být úspěšný zejména díky své upravitelnosti. Může být modifikován do podoby zvířat, automobilů – záleží na zručnosti konstruktéra. Tomu by odpovídala také cena od 350 Kč výše.

#### 1.11. **Komerční výroba a její náklady**

Další variantou by bylo zaměstnání jednoho pracovníka obsluhou 25 tiskáren najednou. Při mzdě 100 Kč na hodinu by výroba 25 kusů hlavice stála 159 Kč. Tato varianta by musela být otestována v praxi zejména pro svoji časovou náročnost – dvousměnný provoz po 8 hodinách. 2 pracovníci obsluhy tiskáren (případně více) by se střídali na směnách. První by zajistil počáteční obsluhu tisku, poté by nastoupil druhý pracovník a obsloužil dokončovací procesy, dále by mohl zajistit další dávku. Při tisku další dávky by začal s postprocessingem první dávky, což by dokončil první pracovník. Tímto způsobem by se celá výroba opakovala.

V případě plánování výroby hlavice pro větší trh by bylo vhodné uvažovat nad technologií vstřikování. *"V průmyslové výrobě finálních dílů i polotovarů určených pro další zpracování je vstřikování jednou z nejpoužívanějších technologií. Výhodou je především možnost zhotovení velmi členitých tvarů a velikostí z velkého množství termoplastických i reaktoplastických materiálů. Vyrábí se tak součásti i hotové výrobky pro spotřební průmysl, domácnost nebo automobilový průmysl* (11)."

Postup výroby vstřikováním plastů je vidět na *obr. 38.* 

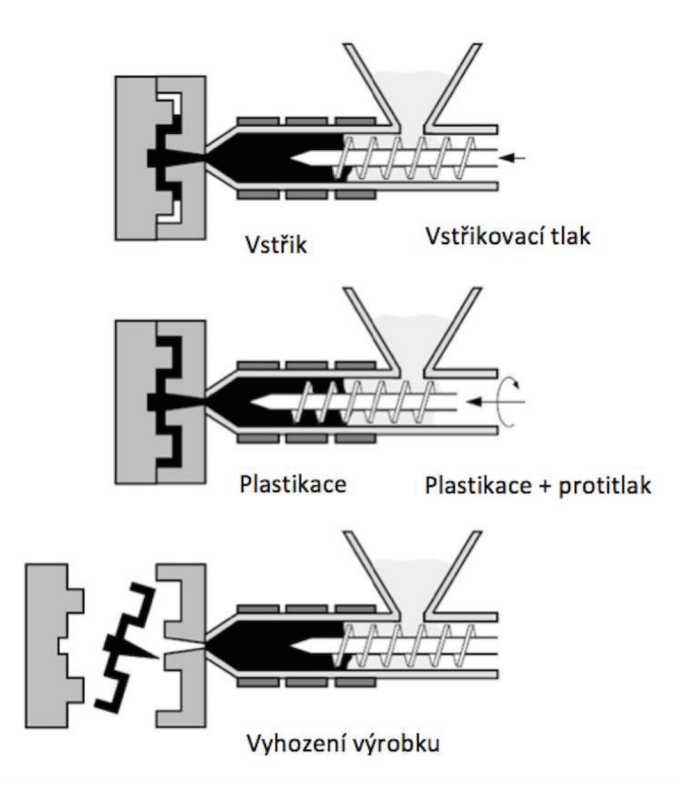

Obr. 38: Proces vstřikování plastů (11).

Tato technologie ovšem vyžaduje vyrobení duralové formy, což bylo odhadnuto na 15 000 Kč. Tento fixní náklad zdražuje celou výrobu, proto byl rozpočítán mezi výrobky. Najeden kus výrobku byla vypočítána spotřeba materiálu ABS (materiál byl vybrán na základě vhodných vlastností a obdobné ceny) v hodnotě 90 Kč, náklady na obsluhu 0,56 Kč a energie 0,28 Kč. Celkové náklady na množství jsou zobrazeny *grafem 3.* 

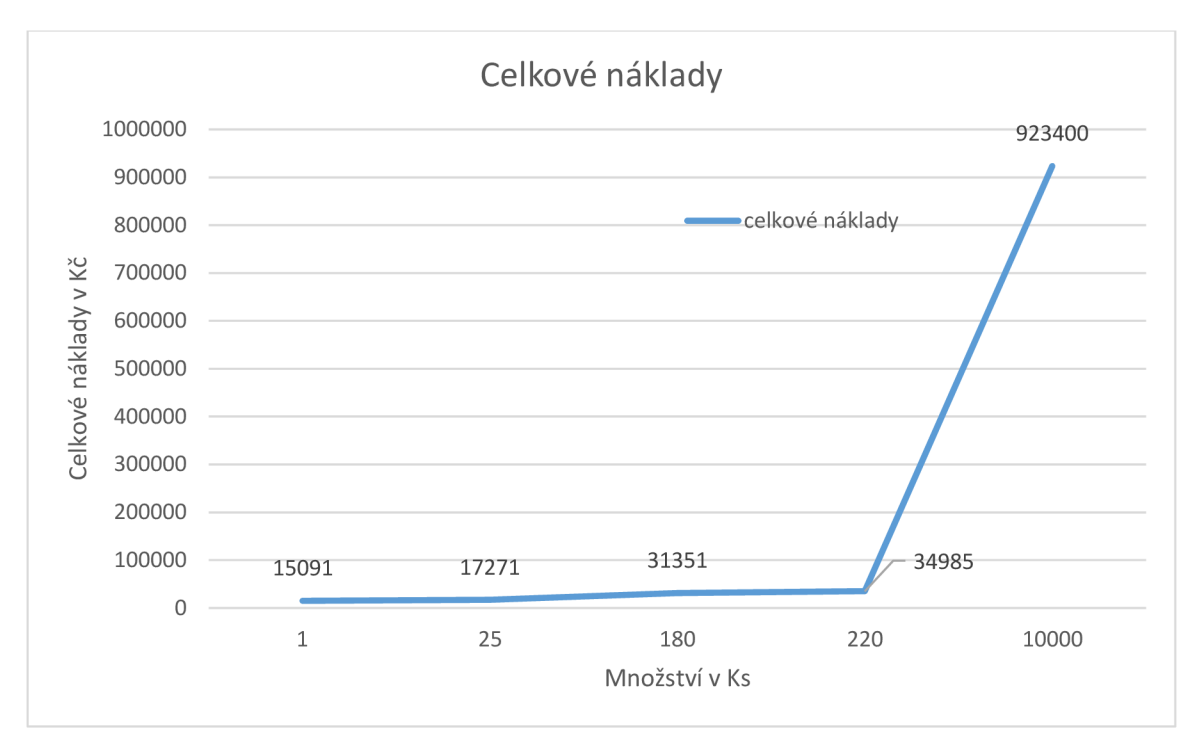

Graf 3: Celkové náklady. Zdroj: Vlastní zpracování

Srovnáním obou variant bylo zjištěno, že za pomocí 25 3D tiskáren by byla výroba výhodnější do množství 220 kusů, kde se cena 159 Kč na kus vyrovnala vstřikolisové výrobě. Od tohoto boduje ovšem výroba levnější pomocí vstřikování. Cena klesla až na 92,34 Kč při množství 10 000 kusů, což bylo předmětem *grafu 4.* 

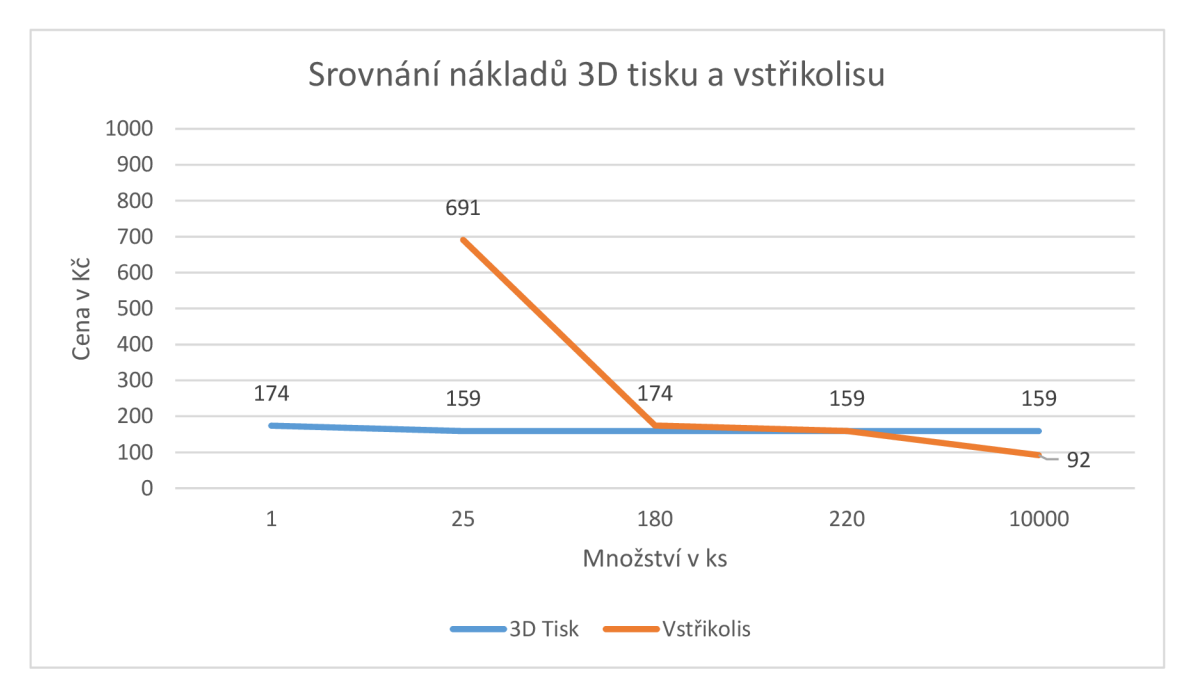

Graf 4: Srovnání nákladů mezi 3D tiskem a vstřikováním plastu do duralové formy.

U metody Rapid Prototyping by cena mohla klesnout přidáním dalších tiskáren, čímž by se fixní náklad obsluhy rozpočítal mezi více strojů. Posunul by se tak také bod vyrovnání nákladů, ovšem otázkou by bylo, zdali by pracovník mohl zároveň obsluhovat takové množství strojů.

Zadání bylo zasláno i do společnosti MAPLAST CZ, s.r.o.. Odhadovaná cena formy by byla v tomto případě za 1 625 000 Kč. Tato forma by ovšem vydržela oproti duralové větší počet výlisků před opotřebením, i cena výlisků by byla výrazně nižší. Cena hlavice byla ohodnocena na 24 Kč, zatímco cena kropícího nástavce na 10 Kč za výlisek. *Graf 5*  byl sestaven na základě odhadovaných částek.

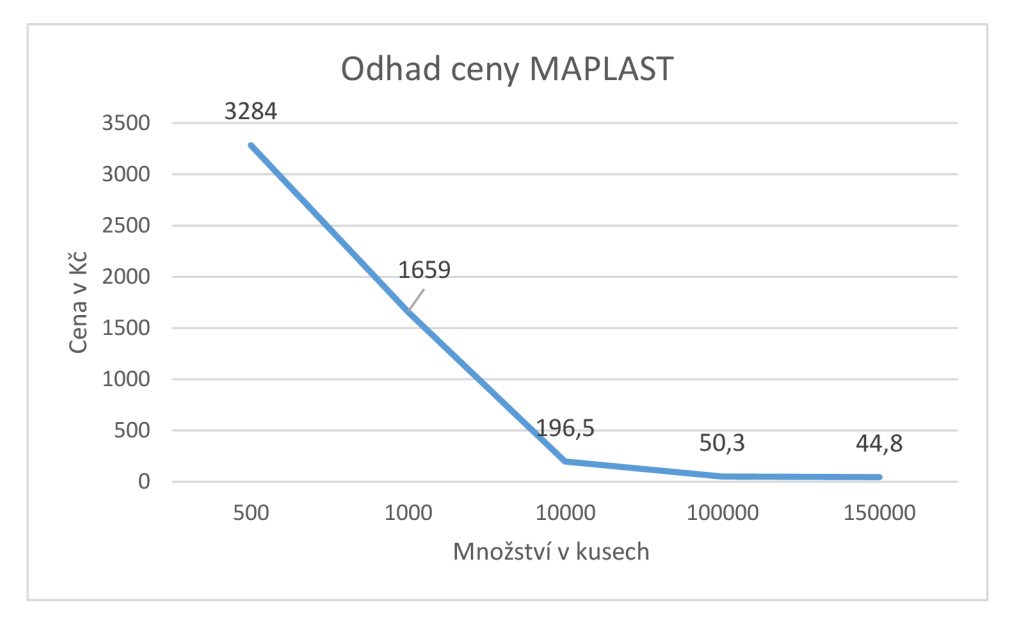

Graf 5: Odhad cen podle Maplast s.r.o.. Vlastní zpracování dle interních materiálů společnosti.

Další možností by bylo využívat e-shopy portálů pro 3D tisk, kam by byl vytvořený model připravený k tisku vložen a případní zájemci by si mohli koupit práva k tisku, stáhnout soubor a tisknout. Cena modelů podobného rozsahu se pohybuje kolem 2,6 \$ tedy za 62 Kč.

#### **Výběr trhu pro zavlažovací hlavici**

Dalším krokem by byl výběr trhu pro výrobek. Výběr by byl uskutečněn na základě marketingového průzkumu. Cena průzkumu by byla kolem 30 000 Kč, tyto by se musely

připočítat k počáteční investici do výroby. Podle informací z průzkumu by se prodejce rozhodl pro velikost trhu a také nej výhodnější technologii pro výrobu výrobku.

### **ZÁVĚR**

Cílem této práce bylo vyrobit hlavici na zavlažování, která umožňuje zalévat nebo kropit rostliny, a přitom být lehce skladovatelná, díky závitu, kterým se upevňuje na štandartní PET láhve. Při výrobě byla použita metoda Rapid Prototyping a 3D tiskárna A602 s materiálem PLA.

Teoretická část popsala důležité části technologie Rapid Prototyping - základní princip, rozdělení metod podle používaných materiálů a jednotlivé etapy výroby modelu. Byly popsány vlastnosti nej používanějších materiálů metody Fused Deposition Modeling a také byl uveden popis programů SolidWorks a Cura.

V konstrukční části byly popsány jednotlivé kroky výroby hlavice na zavlažování od návrhu konstrukce hlavice v programu SolidWorks, zpracování dat a nastavení tisku v programu Cura, samotného tisku, až po konečnou úpravu výrobku.

V poslední části byly zhodnoceny náklady na výrobu prototypu a srovnány s cenou za prototyp na trhu. Byly představeny komerční varianty výroby pomocí několika 3D tiskáren a metodou vstřikování plastů, které byly porovnány a byl také navržen způsob snížení nákladů. Byla popsána metoda prodeje modelů díky e-shopům pro 3D tisk.

Je nutné dodat, že vyrobená hlavice na zavlažování má vlastní design, a tak je jediná svého druhu, proto ji nelze na trhu jednoduše srovnat s jinými zavlažovacími nástroji jako jsou konve nebo kropítka.

V práci bylo dokázáno, že metody Rapid Prototyping jsou výhodné pro výrobu prototypů za velmi krátkou dobu, ale také pro malosériovou výrobu. Závěrem lze říci, že všechny cíle bakalářské práce byly splněny.

#### **SEZNAM LITERATURY**

(1) 3D TECH. *3D TECh.* [Online] 3D TECH spol. s.r.o., 2015. [Citace: 20. 11. 2016.] Dostupné z: [http://www.3dtech.cz/.](http://www.3dtech.cz/)

(2) Píška, M a kolektiv. *Speciální technologie obrábění 1.* Brno : CERM, 2009. 978-80- 214-4025-8.

(3) Obsessively Geek. [Online] Obsessively Geek, 2016. [Citace: 15. 5. 2017.] [http://og3dprinting.com/3d-printing/.](http://og3dprinting.com/3d-printing/)

(4) Rasa, J. a Z. Kerečaninová. Nekonvenční metody obrábění 9. díl. *MM Průmyslové*  spektrum. [Online] AG TOP TIP, 2008. [Citace: 29. 3. 2017.] [http://www.mmspektrum.com/clanek/nekonvencni-metody-obrabeni-9-dil.html.](http://www.mmspektrum.com/clanek/nekonvencni-metody-obrabeni-9-dil.html)

(5) Linton, Ian. The Advatages of Rapid Prototyping, *ehow.* [Online] 2015. [Citace: 20. 11. 2016.] [http://www.ehow.com/list\\_6902725\\_advantages-rapid-prototyping.html.](http://www.ehow.com/list_6902725_advantages-rapid-prototyping.html)

(6) Průša Josef, Průša Michal, [prusa3d.cz.](http://prusa3d.cz) *Prusa Research s.r.o.* [Online] 2014. [Citace: 5. 12. 2016.] [http://www.prusa3d.cz/.](http://www.prusa3d.cz/)

(7) Dassault Systěmes SolidWorks Corp. SolidWorks. *SolidWorks.* [Online] Dassault Systěmes SolidWorks Corp., 2014. [Citace: 16. 4. 2017.] [http://www.solidworks.cz/.](http://www.solidworks.cz/)

(8) 3D Supply Guys. *Pinshape.* [Online] 2016. [Citace: 15. 12. 2016.] https ://blog.pinshape.com.

(9) Ultimaker. Ultimaker. [Online] Ultimaker B.V., 2017. [Citace: 20. 5. 2017.] https ://ultimaker.com/.

(10) Ultimaker. *Ultimaker.* [Online] Ultimaker B.V., 2017. [Citace: 20. 5. 2017.] [https://ultimaker.com/en/resources/16525-platform-adhesion.](https://ultimaker.com/en/resources/16525-platform-adhesion)

(11) Ausperger, Aleš. Technologie zpracování plastů. *Publi.* [Online] 2016. [Citace: 28. 4. 2017.] [https://publi.cz/books/183/01.html.](https://publi.cz/books/183/01.html)

# **SEZNAM OBRÁZKŮ**

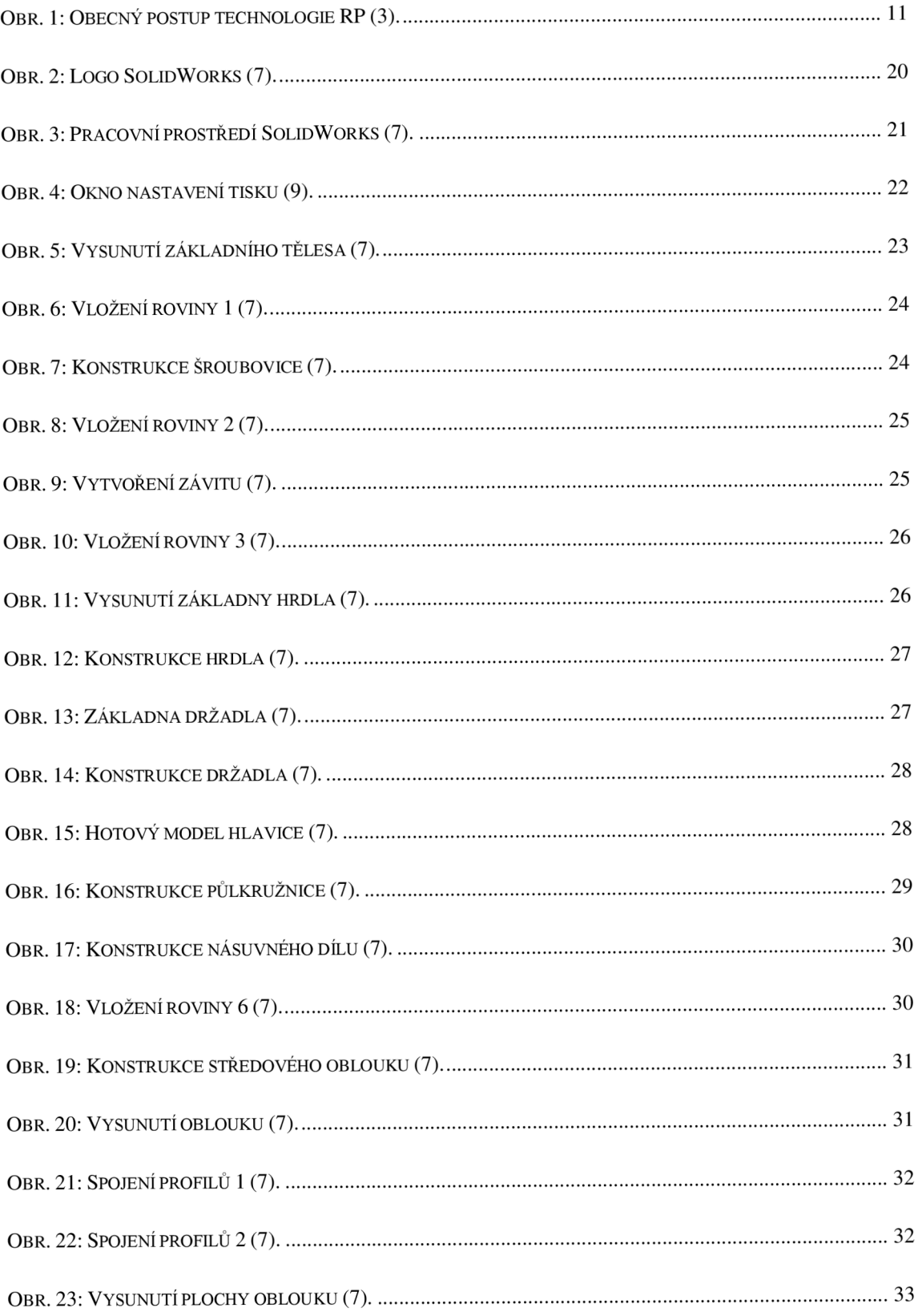

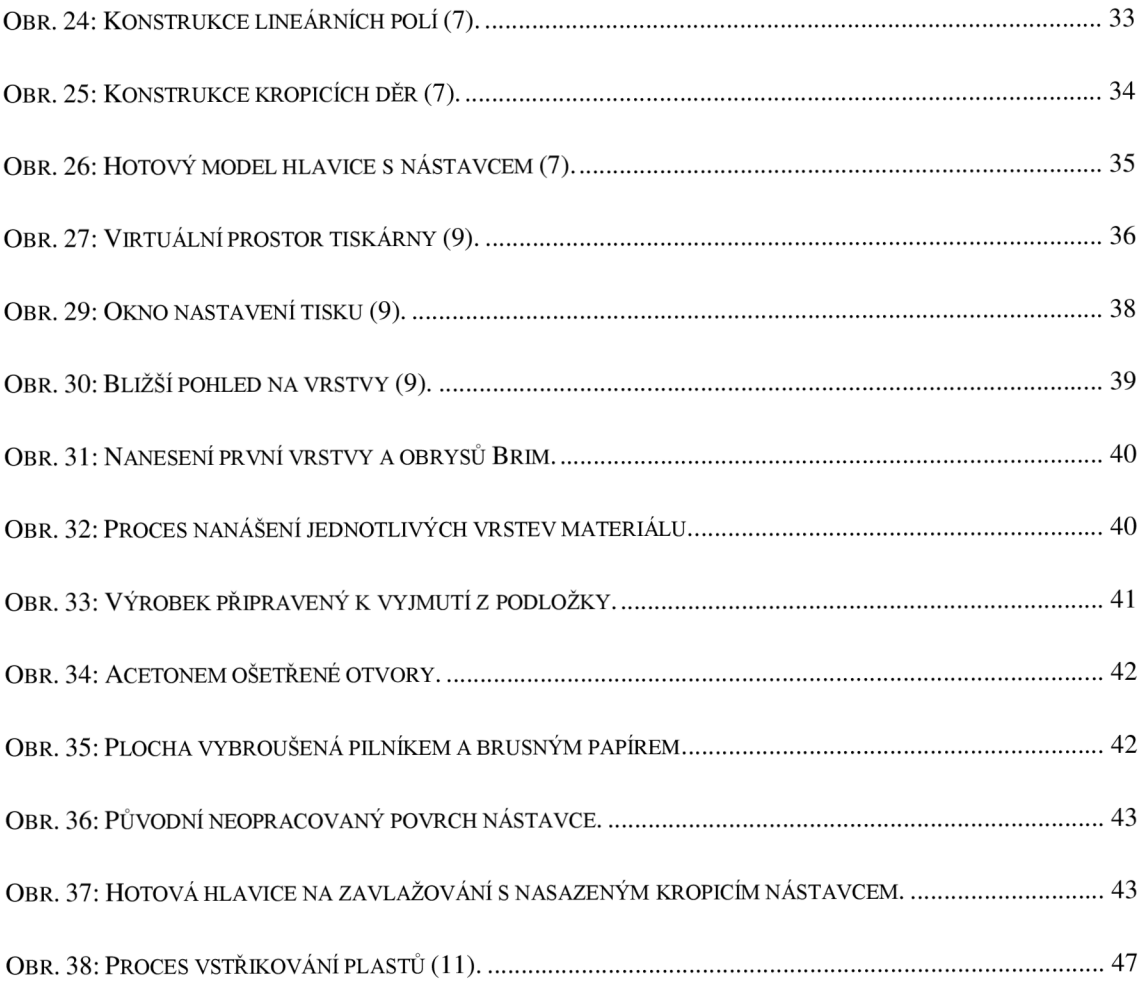

### **SEZNAM POUŽITÝCH ZKRATEK A SYMBOLŮ**

- RP Rapid Prototyping
- SLA Stereolitografie
- SGC Solid Ground Curing
- SLS Selective Laser Sintering
- DMLS Direct Metal Laser Sintering
- LOM Laminated Object Modeling
- FDM Fused Deposition Modeling
- ABS Akrylbutadienstyren
- PLA Polylactic acid
- HIPS High Impact Polystyrene
- PET Polyethylene Terephthalate
- 3D Trojrozměrný

# **SEZNAM GRAFŮ**

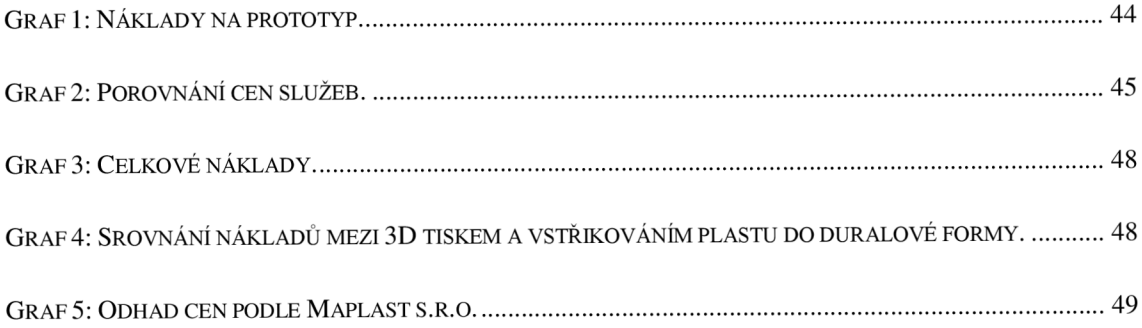

### **SEZNAM TABULEK**

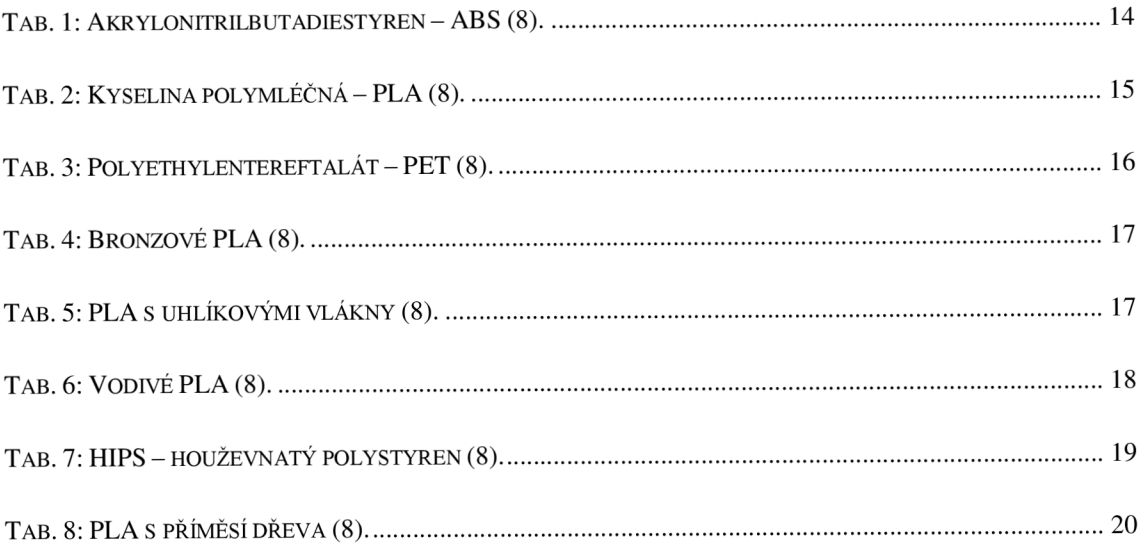